Міністерство освіти і науки України Запорізька державна інженерна академія

# **Мікропроцесорні та програмні засоби автоматизації**

**Методичні вказівки до курсової роботи** *для студентів ЗДІА спеціальності 151 "Автоматизація та комп'ютерно-інтегровані технології* "

> *Рекомендовано для видання на засіданні кафедри АУТП, протокол № 4 від 9.10.2016р.*

Запоріжжя 2016

 $\setminus$ 

Мікропроцесорні та програмні засоби автоматизації: методичні вказівки до курсового проекту для студентів спеціальності 151 "Автоматизація та комп'ютерно-інтегровані технології"/НіколаєнкоА.М.; Запоріз. держ. інж . акад. – Запоріжжя: ЗДІА,2016. – 34с.

> Укладач А.М. Ніколаєнко- канд.техн.наук, професор

Відповідальний за випуск - Завідувач кафедри автоматизованого управління технологічними процесами проф. М. Ю. Пазюк

Рецензент: Чепрасов О.І., канд.техн.наук, професор кафедри теплоенергетики та гідроенергетики ЗДІА

#### **Передмова**

Метою курсової роботи є отримання знань студентами і придбання навичок необхідних для створення мікропроцесорних систем автоматичного управління.

У процесі виконання курсової роботи, студент, відповідно до завдання, має зрозуміти технологічний процес і принципи управління його основними параметрами. На підставі отриманого розуміння, скласти схему інформаційних потоків, підібрати необхідні датчики контрольованих параметрів і виконавчі пристрої, якими керує контролер. Визначити кількість та тип вхідних і вихідних сигналів мікропроцесорного контролера. Здійснити проектне компонування мікропроцесорного контролера, розробити для нього програмний додаток користувача, перевірити і описати роботу створеної програми.

# **Зміст**

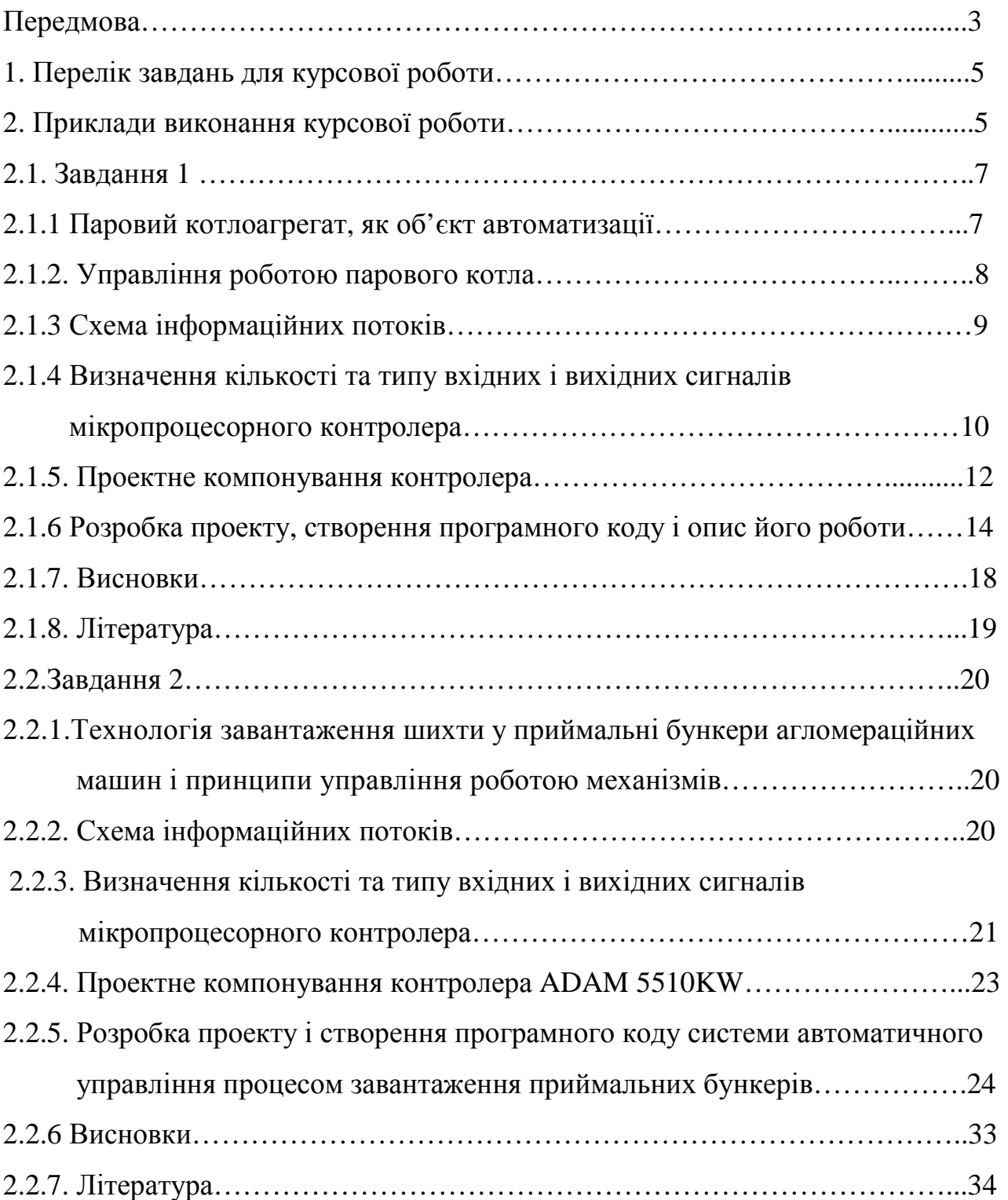

### **1 Перелік завдань для курсової роботи**

1. Здійснити проектне компонування контролера з децентралізованою переферією Simatic S7-300, який працює у мережі PROFIBUS, для АСУТП спікального відділення аглофабрики і створити в інструментальному середовищі Step-7 FBD-програму САР процесу спікання.

2. Здійснити проектне компонування контролера виробництва WAGO, який працює у мережі Ethernet, для системи автоматичного управління роботою грейферного крану на рудному дворі і в редакторах FBD та візуалізації інструментальної системи програмування CoDeSys створити відповідну програму та людино-машинний інтерфейс.

3. Здійснити проектне компонування контролера ADAM 5510KW для системи автоматичного управління роботою пневмотранспорту псевдоожиженого глинозему і розробити відповідну LD-програму у середовищі MULTIPROG.

4. Здійснити проектне компонування контролера OMRON SYSMAC CS1, який працює у мережі Controller Link, для АСУТП відділення змішування бетонного заводу і створити відповідний LD-додаток в інструментальному середовищі CX-Programmer.

5. Здійснити проектне компонування контролера Simatic S7-300 розширеної резервованої конфігурації, який працює у мережі PROFIBUS-DP, для системи автоматичного управління роботою преса відділення штамповки автозаводу і відповідну FBD-програму в інструментальному середовищі Step-7.

6. Здійснити проектне компонування дубльованого контролера ADAM 5510KW для системи автоматичного управління роботою роздавального бункера бетономішалки і відповідну FBD-програму у середовищі MULTIPROG.

7. Здійснити проектне компонування контролера Modicon TSX Quantum віддаленої конфігурації для АСУТП шихтового відділення та відповідний LDдодаток у середовищі Concept.

8. Здійснити проектне компонування контролера Реміконт Р-130Isa, який працює у мережі Modbus, для системи автоматичного управління роботою ковпакової печі та створити відповідну FBD-програму у пакеті IsaGraf.

9. Здійснити проектне компонування контролера виробництва WAGO, який працює у мережі DeviceNET, для АСУТП дозувального відділення бетонозмішувального цеху і в інструментальній системі програмування CoDeSys створити відповідну LD-програму та людино-машинний інтерфейс.

10. Здійснити проектне компонування контролера ADAM 5510KW для системи автоматичного управління роботою пневмотранспорту твердого глинозему і відповідну LD -програму у середовищі KW MULTIPROG.

11. Здійснити проектне компонування контролера МІК-51 для системи автоматичного управління процесом тонкого помелу руди і відповідну FBDпрограму у середовищі «Альфа».

12. Здійснити проектне компонування контролера розширеної конфігурації Simatic S7-300, який працює у мережі AS-Interface, для АСУТП парового котла і створити в інструментальному середовищі Step-7 FBD-програму САР навантаження котла.

5

13. Здійснити проектне компонування контролера МІК-51 для системи автоматичного управління процесом плавлення у дуговій печі та відповідну FBDпрограму у середовищі «Альфа».

14. Здійснити проектне компонування контролера Реміконт Р-130 для системи автоматичного управління роботою водогрійного котла і створити відповідну програму.

15. Здійснити проектне компонування контролера OMRON SYSMAC CS1, який працює у мережі Ethernet, для АСУ ТП регенеративного нагрівального колодязя і створити відповідну LD-програму у пакеті Cx-Programmer.

16. Здійснити проектне компонування контролера гарячого резервування Modicon TSX Quantum, який працює у мережі Modbus Plus АСУ ТП методичної печі та створити відповідну FBD-програму у пакеті Unity Pro.

17. Здійснити проектне компонування контролера ControlLogix розподіленої конфігурації, який працює у мережі ControlNet, для АСУ ТП доменної печі та створити у пакеті RSLogix 5000 LD-програму керування процесом завантаження шихти.

18. Здійснити проектне компонування контролера виробництва WAGO, який працює у мережі Profibus, для АСУ ТП камерної печі та створити відповідну програму керування у пакеті CoDeSys.

19. Здійснити проектне компонування контролера гарячого резервування PACSystemsRX7i розподіленої конфігурації для АСУ ТП синтезу продукта у реакторі та створити LD- програму керування у пакеті Proficy Machine Edition.

20. Здійснити проектне компонування контролера ControlLogix віддаленої конфігурації, який працює у мережі DH+, для АСУ ТП поточно-транспортної системи спікального відділення аглофабрики та створити відповідну LDпрограму у пакеті RSLogix 5000.

21. Здійснити проектне компонування контролера OMRON SYSMAC CS1 розширеної конфігурації, який працює у мережі Controller Link, для АСУ ТП рекуперативного нагрівального колодязя і створити відповідну LD-програму у пакеті Cx-Programmer.

22. Здійснити проектне компонування контролера Modicon TSX Quantum розподіленої конфігурації для АСУТП повертальної вельц печі та LD-додаток автоматичного регулювання температури відхідних газів в інструментальному середовищі Concept.

23. Здійснити проектне компонування контролера гарячого резервування PACSystemsRX7i віддаленої конфігурації для АСУ ТП сталеплавильного конвертера та створити відповідну програму керування у пакеті Proficy Machine Edition.

24. Здійснити проектне компонування контролера ADAM 5510KW для системи автоматичного управління процесом термічної обробки деталей і відповідну FBD-програму у середовищі KW MULTIPROG.

25. Здійснити проектне компонування контролера МІК-51 для системи централізованого автоматичного контролю і управління трьома промисловими воротами і відповідну FBD-програму у середовищі «Альфа».

#### **2. Приклад виконання курсової роботи**

 *2.1. Завдання*. Зрозуміти технологію і принципи управління роботою багатопаливного парового котла. Скласти схему інформаційних потоків, виконати підбір необхідних датчиків і виконавчих пристроїв, здійснити проектне компонування контролера Modicon TSX Quantum для розподіленої АСУ ТП, розробити у середовищі Concept FBD-мовою програмний додаток до системи автоматичного регулювання температури перегрітої пари, виконати перевірку роботи програми і описати її роботу.

#### *2.1.1. Паровий котлоагрегат, як об'єкт автоматизації*

 Об'єктом автоматизації є багатопаливних котел призначений для вироблення перегрітої пари. Працює на трьох видах палива – доменний, коксовий і природний газ. Парова продуктивність котла при роботі на доменному газі з підсвічуванням коксовим або природним газом становить 120 т/год, а на природному газі – 150 т/год. Пара має температуру 400°С і тиск 3,14 МПа. Основні види палива - доменний та коксовий гази. Резервний вид палива – природний газ.

 Паровий котел складається з одного корпуса, виконаного за П-образним компонуванням, і симетричним розташуванням поверхонь нагрівання.

Живильна вода надходить у котел з магістралі під тиском 4,3 МПа при температурі 103 °С. Проходить через вузол живлення і попадає у водяний економайзер, з якого підігріта вода надходить у барабан.

 Котел обладнано одним барабаном і чотирма виносними циклонами. У котлі застосована природна циркуляція води та двохступінчаста схема випарювання. В процесі пароутворення рівень води в барабані підтримується в заданих межах для запобігання влучення води в парову магістраль котельні при високому рівні або порушення циркуляції в екранних трубах, при низькому рівні.

Котел обладнаний барабаном , має контури водяного і парового тракту.

 Оскільки попередня підготовка живильної води не виключає присутності в ній солей, механічних домішок і газів, то в процесі випарювання води відбувається нагромадження солей у барабані котла. Для видалення солей і шламу з водяного тракту передбачається безперервна продувка, яка здійснюється шляхом регулювання витрати продувної води за інформацією солеміра. З барабана котла пара надходить у систему пароперегрівника, який складається з двох ступеней. Для регулювання температури пари в пароперегрівнику використовується впорскувний пароохолодник, який розташований поміж ступенями пароперегрівника. Конденсат на охолодження пари, надходить через регулювальний клапан. Після пароперегрівника пар надходить у парозборну камеру, з якої по двом однаковим паропроводам подається в магістраль котельній.

 Паровий котел працює із зрівноваженою тягою. Тягодуттьова установка котла складається із двох димососів і двох дуттьових вентиляторів.

 Повітря для спалювання палива, подається в топку двома дуттьовими вентиляторами. Проходячи через рекуперативний трубчастий повітряпідігрівник, повітря надходить до двох пальників котла. Подача повітря в пальники здійснюється через верхні сопла (разом з доменним і коксовим газом) і нижні сопла ( разом із природним газом).

У топці продукти згоряння надходять у конвективний газохід, де послідовно, по ходу газів, розташовуються конвективний перегрівник із вбудованим пароохолодником, випарна поверхня і водяний економайзер. Трубчастий повітропідігрівник і економайзер розташовані у винесеному газоході. Для створення розрідження і видалення димових газів з топки в димар, використовуються два димососи. Регулювання подачі повітря тягодуттьовими машинами здійснюється напрямними апаратами з поворотними лопатками, які установлені на вході робочого колеса.

 Для спалювання доменного, природного і коксового газу, котел обладнаний двома пальниками, установленими на бічних стінах. Щоб отримати стабільний факел при спалюванні доменного газу, він підсвічується коксовим і природним газами, які подаються по окремих каналах в пальник. Витрата цих газів складає 7 - 10 % від загального тепловиділення.

#### *2.1.2 Управління роботою парового котла*

 Управління роботою парового котла здійснюється за допомого систем автоматичного регулювання температури пари, розрідження у топці котла, теплового навантаження котла, якості спалювання палива, рівня води в барабані-сепараторі та продувки барабана котла.

 Регулювання температури пари здійснюється за сигналом з датчика температури, встановленого на паропроводі після другого ступеня пароперегрівника. Якщо цей сигнал не відповідає заданому значенню, регулятор збільшує або зменшує подачу охолодженої води в пароохолодник на впорскування. Через значне транспортне запізнення, регулювання температури за такою схемою, не забезпечує заданої якості. Тому в схемі регулювання використовується додатковий сигнал по швидкості зміни температури за пароохолодником. Сигнал формується за допомогою диференціатора і подається на інший вхід регулятора.

 Показником балансу між кількістю газів, що утворюються у топці котла при спалюванні палива, і кількістю газів, що видаляються з неї димососом, є розрідження в топковому просторі. В усталеному режимі ця величина постійна. Підвищення або зменшення теплового навантаження котла призводить до коливання кількості газів, внаслідок чого величина розрідження також не постійна. Для відновлення рівноваги потрібно коригувати видалення газів димососом. Сигнал, пропорційний розрідженню у топці котла, подається на вхід регулятора, який збільшує або зменшує продуктивність димососу. Для підвищення якості регулювання додатково на вхід регулятора подається сигнал від датчика витрати повітря, який відчуває зміни у процесі горіння палива раніше, ніж виникнуть коливання розрідження у топці котла.

 Системи автоматичного регулювання мають підтримувати продуктивність котлоагрегату у строгій відповідності зі споживанням пари.

 Показником цієї відповідності є сталість тиску пари в паропроводі між котлом і споживачем, яка є основним збуренням у роботі системи автоматичного регулювання теплового навантаження котлоагрегату.

 Щоб забезпечити сталий тиск у паропроводі, тобто мати стабільним процес пароутворення, необхідно при його коливаннях коригувати витрату палива. Проте зміна витрати палива не може відбуватися самостійно, оскільки це порушує умови спалювання палива.

 У зв'язку з цим, одночасно зі зміною подачі палива коригується витрата повітря таким чином, щоб забезпечити підтримку заданого коефіцієнта надлишку повітря, при якому ККД котла має найбільше значення. Щоб забезпечити це, сигнали з датчиків витрати палива і повітря надходять на вхід регулятора, де порівнюються між собою. Якщо не забезпечується необхідне співвідношення, регулятор змінює витрату повітря. Для підвищення якості регулювання, використовується додатковий коригуючий сигнал, пропорційний концентрації кисню у відхідних газах.

 У процесі пароутворення в барабані-сепараторі відбувається безперервна циркуляція пароводяної емульсії. При різкому збільшенні споживання пари і незмінній подачі палива в котлоагрегаті знижується тиск і відбувається процес набрякання пароводяної суміші, що призводе до різкого підвищення рівня в барабані. У зв'язку з цим необхідне регулювання рівня води. Здійснюється це шляхом регулювання співвідношення витрат пари і живильної води з корекцією по величині рівня води в барабані котла.

Живильна вода приносить у котел певну кількість розчинених солей. У процесі пароутворення ці солі залишаються в котловій воді і згодом їх концентрація досягає неприпустимої величини. Щоб цього не допустити здійснюється продувка барабана котла. По сигналу, пропорційному концентрації солі, коригується постачання продувної води. Оскільки витрата продувної води має бути пропорційною паропродуктивності котла, то схема доповнюється коригувальним сигналом, що відповідає витраті пари.

#### *2.1.3 Схема інформаційних потоків*

 Щоб визначити всі вхідні і вихідні сигнали мікропроцесорної системи управління і здійснити проектне компонування контролера Modicon TSX Quantum для розподіленої АСУ ТП, необхідно на основі розглянутих алгоритмів автоматичного регулювання технологічних параметрів багатопаливного парового котла скласти схему інформаційних потоків, рис.1.1.

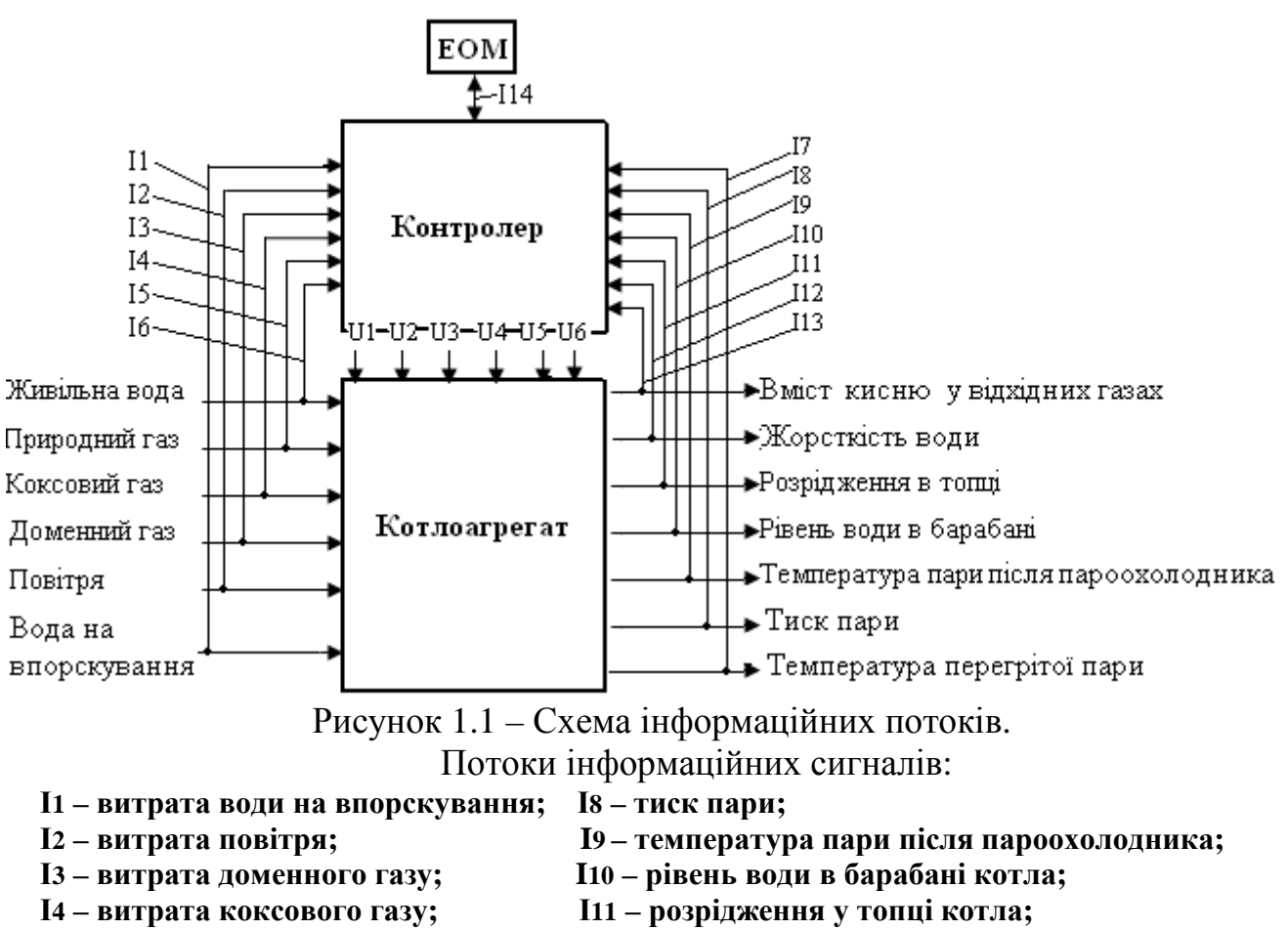

**І5 – витрата природного газу; І12 – жорсткість води;** 

- **І6 витрата живильної води; І13 вміст кисню у відхідних газах;**
- **І7 –температура перегрітої пари; І14 обмін інформацією поміж контролером і ЕОМ.**

#### Потоки керувальних сигналів:

- **U1 вплив на витрату води в барабан котла;**
- **U2 вплив на витрату природного газу в топку котла;**
- **U3 вплив на витрату повітря для спалювання газу;**
- **U4 вплив на витрату коксового газу в топку котла;**
- **U5 вплив на витрату доменного газу в топку котла;**

**U6 – вплив на витрату води на впорскування.** 

# *2.1.4. Визначення кількості та типу вхідних і вихідних сигналів мікропроцесорного контролера*

 Визначення кількості та типу вхідних і вихідних сигналів мікропроцесорного контролера здійснюється на основі аналізу вихідних сигналів датчиків, що контролюють технологічні параметри і методів управління виконавчими механізмами, які отримують керувальний вплив від мікропроцесорного контролера.

 Для реалізації розподіленої системи автоматичного управління роботою багатопаливного парового котла, необхідно здійснювати безперервний контроль технологічних параметрів, характеристика яких наведена у табл.1.1.

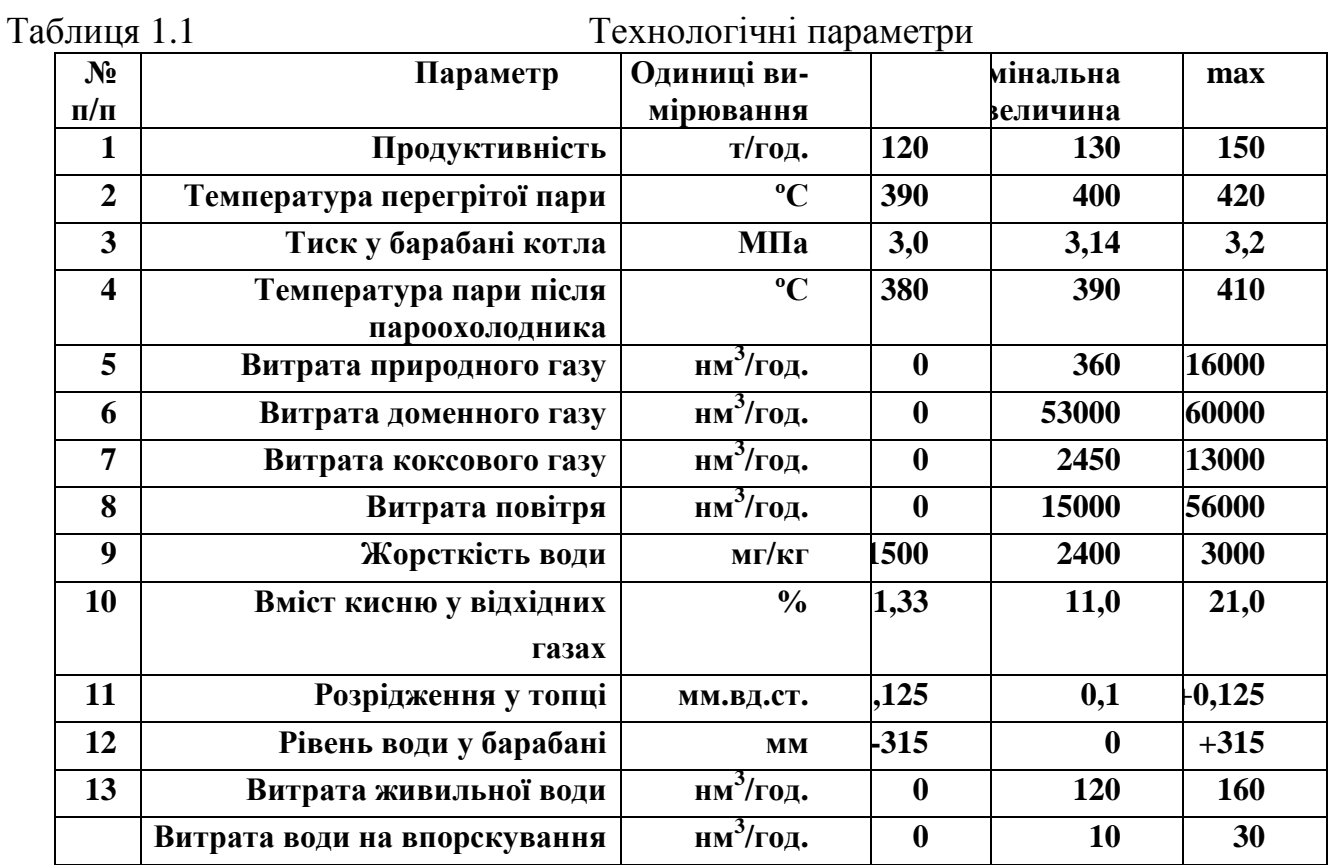

Керуючись даними, що наведені у табл.1.1, і каталогами провідних виробників технічних засобів автоматизації – «ЕЛЕМЕР», «ПЭК», «СВ АЛЬТЕРА», підібрані необхідні датчики та виконавчі механізми і визначені їх вихідні та вхідні сигнали, табл.1.2 і табл.1.3.<br>Таблиця 1.2 Латчики контрол

Датчики контролю технологічних параметрів

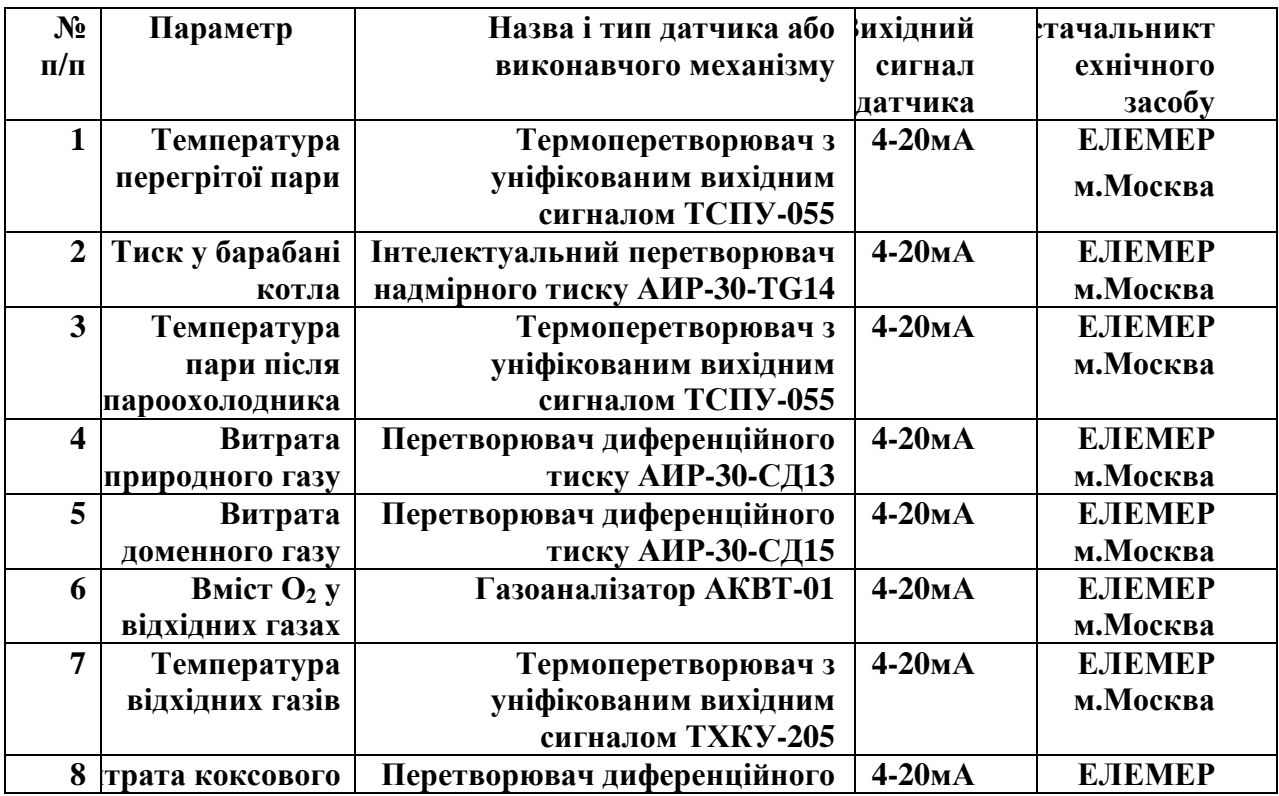

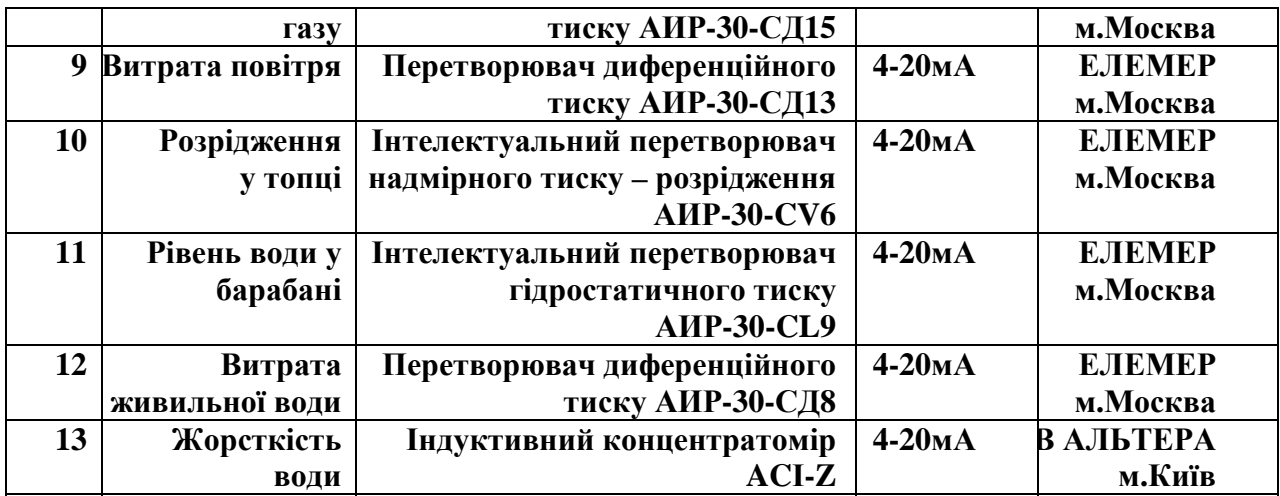

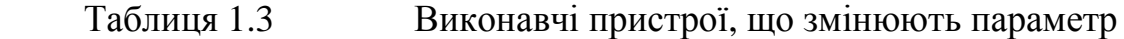

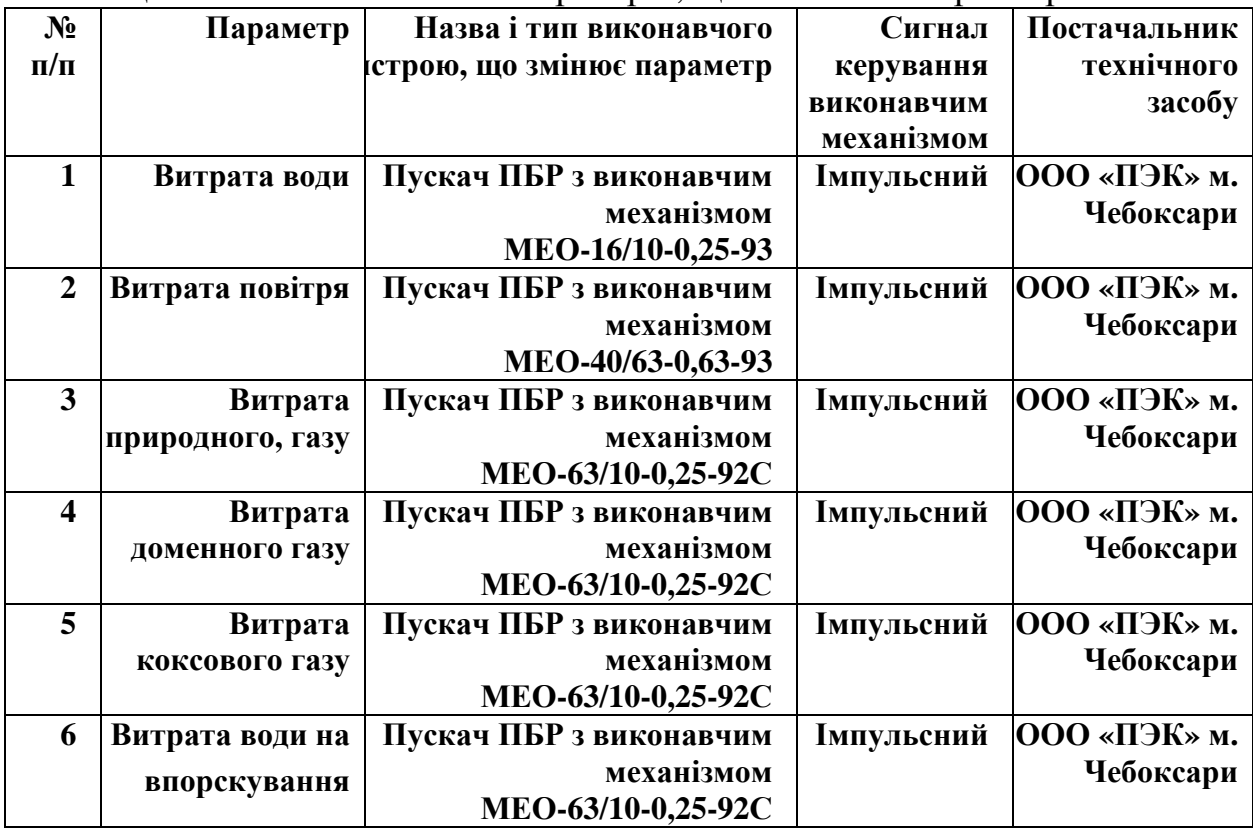

#### **2***.1.5. Проектне компонування контролера Modicon TX Quantum*

Серія програмованих контролерів Modicon TX Quantum є платформою для розв'язання завдань в області промислової автоматизації. Завдяки модульній архітектурі контролер Modicon TX Quantum може забезпечувати керування як нескладними об'єктами автоматизації, так і найбільш відповідальними технологічними процесами на рівні цілого підприємства.

На базі Modicon TSX Quantum можна реалізувати локальну, віддалену або розподілену конфігурацію вводу-виводу, які компонуються певною комбінацією шасі, центральних процесорів, джерел живлення, модулів вводу-виводу та інших технічних засобів.

 Проектне компонування контролера здійснюється на основі інформації про кількість та вид вхідних і вихідних сигналів, з якими працює контролер у процесі автоматичного управління технологічним процесом, бажану конфігурацію вводів-виводів та мережну структуру.

 Відповідно табл.13.2, кількість інформаційних сигналів, що надходять від датчиків до контролера дорівнює 13. Усі вони уніфіковані струмові з діапазоном 4-20мА. На такий вхідний сигнал орієнтований 8-канальний аналоговий модуль вводу 140 АСІ 030 00, який споживає струм 240мА і має потужність 2Вт.

 Кількість модулів такого типу, необхідних для перетворення 13 вхідних сигналів дорівнює:

13 *вхідних сигналів* : 8 *каналів вводу* =1,63 ≈ 2 *модулі* 140 АСІ 030 00

 За результатами обробки вхідних сигналів контролер формує керувальний вплив на витрату води, повітря, природного, доменного та коксового газу. Здійснюється це за допомогою виконавчих механізмів сталої швидкості, які працюють від імпульсних сигналів управління. Оскільки при регулюванні технологічних параметрів виконавчий механізм має здійснювати компенсацію збурень шляхом збільшення або зменшення витрати води, пари, природного, доменного або коксового газу, при розрахунку кількості дискретних модулів виводу необхідно передбачити на кожний виконавчий механізм два виходи – «більше» і «менше». Як показано у табл.1.3, зміну витрат технологічних параметрів здійснюють шість виконавчих механізмів, а це означає, що для керування їх роботою потрібно дванадцять вихідних каналів дискретного модуля виводу.

 Серед існуючих дискретних модулів виводу Quantum для керування роботою виконавчих механізмів найбільш підходить модуль 140 DRA 840 00, у якого 16 каналів оснащених вихідними реле з нормально відкритими контактами і який споживає струм 1100мА.

 Кількість модулів такого типу, які забезпечать керування роботою виконавчих механізмів складе:

12 *вихідних сигналів* : 16 *каналів виводу* = 0,75 ≈ 1 *модуль* 140 DRA 840 00

Для опитування 13 входів, обробки інформації, відповідно до алгоритмів керування окремими технологічними параметрами, оновлення станів 12 вихідних каналів, реалізації одної гілки розподіленого вводу-виводу та здійснення інших процедур у системі управління, можна використати центральний процесор 140CPU 113 03. Він має ОЗП –512 Кбайт, 1 порт Modbus Plus і споживаний струм шини – 790мА, а також підтримує локальний ввод-вивід– до 64(ввід)/64(вивід) і розподіленний ввод-вивід – до 30 (ввід)/32 (вивід).

Оскільки, відповідно до завдання, необхідно сконфігурувати розподіленний ввід-вивід, для віддаленої панелі потрібен адаптер вузлу DIO 140 CRA211 10, який одночасно використовується як блок живлення вузла. Цей адаптер має порт Modbua Plus для сполучання з центральним процесором, живиться напругою 85-276В змінного струму, має вихідний струм на шину – 3А.

Для функціонування контролера потрібен модуль живлення, який необхідно розрахувати, користуючись підсумковим струмом, що споживають усі модулі контролера. Враховуючі, що один аналоговий модуль вводу розташовується на розподіленому шасі, де в якості модуля живлення використовується адаптер вузла DIO, то для розрахунку споживаного струму потрібно враховувати модулі тільки центрального шасі.

Аналоговий модуль вводу споживає струм 240мА, дискретний модуль виводу – 560мА, центральний процесор – 790мА. Тобто сумарний струм, що споживають модулі центрального шасі дорівнює 1599мА. Щоб забезпечити такий струм споживання необхідно використати модуль живлення 140CPS 111 00, який має вхідну напругу 100-276В змінного струму, а вихідний струм шини дорівнює максимум 3А.

Для конфігурування розподіленого вводу-виводу потрібні два шасі. На центральному необхідно встановити модуль живлення, центральний процесор, аналоговий модуль вводу і дискретний модуль виводу, а на виносному – адаптер вузлу DIO і аналоговий модуль вводу. У зв'язку з цим у якості центрального шасі необхідно використати 4-слотове 140 ХВР 004 00, а для розподіленого вводу застосувати 2-слотове 140 ХВР 002 00.

Для з'єднання порту Modbus Plus центрального процесора з адаптером вузла 140 CRA 211 10, який розташований на певній відстані, потрібен кабель 490 NAA 271 01 довжиною 30,5м.

Структурна схема розподіленої системи автоматичного управління має вигляд:

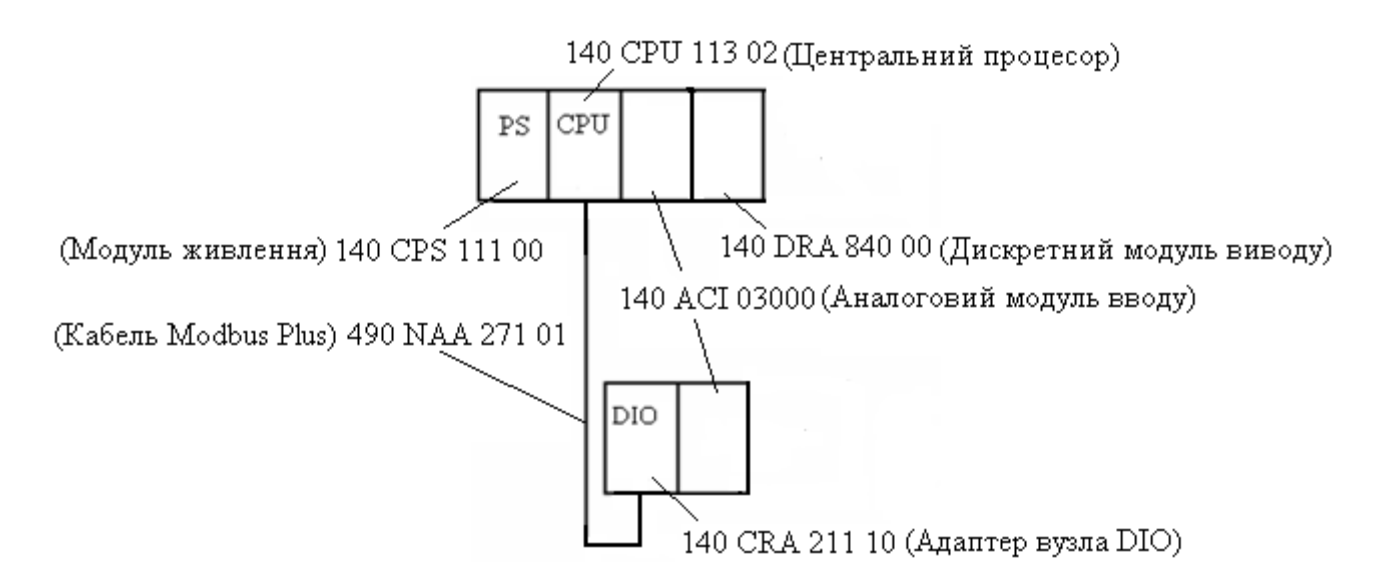

#### *2.1.6. Розробка проекту і створення програмного коду системи автоматичного регулювання температури перегрітої пари*

Структурна схема системи автоматичного регулювання температури перегрітої пари має наступний вигляд:

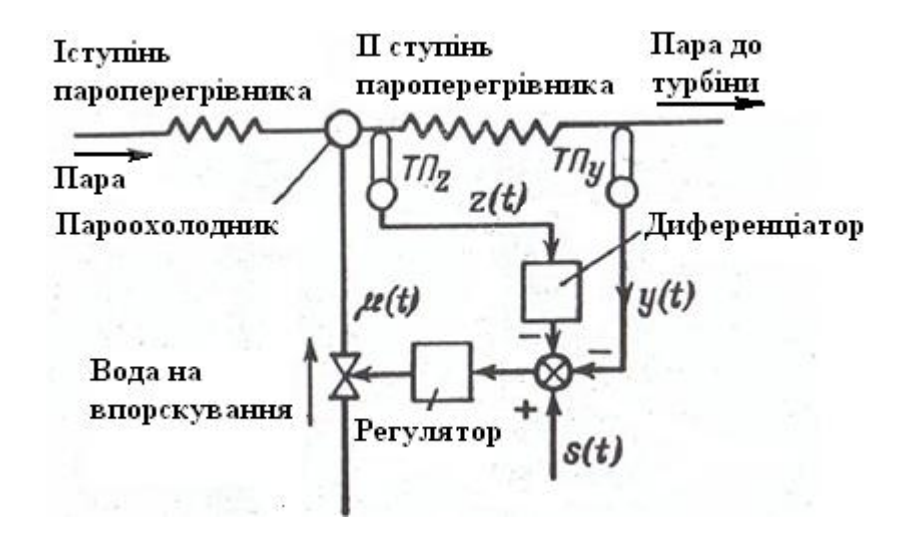

Перегрів пари до необхідної температури відбувається у пароперегрівнику, між першим і другим ступенями якого знаходиться пароохолодник. Регулювання температури пари здійснюється шляхом зміни подачі охолодної води на впорскування в пароохолодник *µ(t)*.

Основна регульована величина об'екта - температура перегрітої пари *у(t)* вимірюється термопарою *ТПу*, сигнал від якої подається на регулятор. Крім того в схемі використовується додатковий сигнал *z(t)* від термопари *ТПz,* яка реагує на зміни температури пари*,* що викликані коливанням температури у перший ступені пароперегрівника або довільною зміною витрати води на впорскування. В результаті регулятор змінює витрату води на впорскування до початку відхилення температури пари на виході з ІІ ступені пароперегрівника.

Оскільки в сталих режимах роботи котла регулятор має контролювати лише температуру на виході пароперегрівника *у(t)*, сигнал *z(t)* повинен з'являтися тільки у перехідних режимах. Тому перетворювач сигналу *z(t)* є диференціатором.

 Для створення додатку користувача зобразимо вихідну схему автоматичного регулювання температури пари за пароперегрівником еквівалентною структурою з такими назвами змінних, які будуть використовуватися при створені програми:

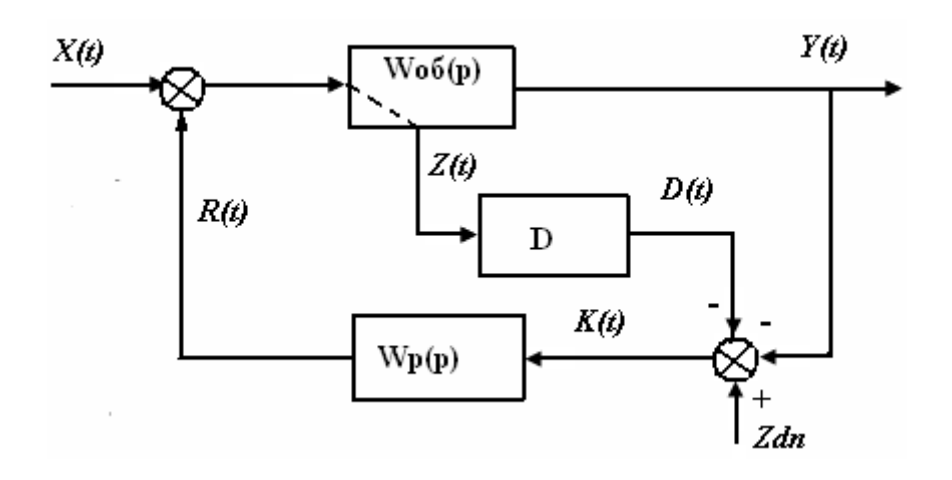

 Програмування контролерів Modicon TX Quantum здійснюється за допомогою інструментальної системи програмування Concept.

Основними перевагами цього пакету є:

 - легко доступні інтерфейси, досконалі графічні редактори і контекстна допомога, яка спрощує програмування Quantum;

- використання всіх п'яти мов МЕК-стандарту – LD, FBD, SFC, ST і IL;

 - наявність бібліотек функціональних блоків за стандартом МЕК, а також групи елементів для регулювання, комунікацій та ін.;

 - могутні функції пошуку змінних, помилок, визначення невикористаних змінних;

- можливість створення функціональних блоків, за допомогою мови «С»;

- програмний емулятор роботи контролера;

 - можливість локального і віддаленого програмування з використанням інтерфейсів Modbus, Modbus Plus і TCP/IP Ethernet.

 Відповідно до наведеної структурної схеми системи автоматичного регулювання температури пари, для розробки програмного коду потрібні такі функціональні блоки:

 - PI1 (ПІ-регулятор), PDM (широтно-імпульсний модулятор) і блок DERIV (диференціатор) з бібліотеки CONT\_CTL;

 - ADD\_REAL(додати значення типу REAL) з бібліотеки ІЕС, група Arithmetic;

- UINT\_TO\_REAL (перетворити тип даних UINT в REAL) WORD\_TO\_UINT (перетворити тип даних WORD в UINT), REAL\_TO\_UNIT (перетворити тип даних REAL в UINT), UINT\_TO\_WORD (перетворити тип даних UINT в WORD) з бібліотеки ІЕС, група Converter.

 Створення додатку користувача у системі програмування Concept передбачає розробку проекту і створення програмного коду.

 При розробці проекту здійснюється програмне конфігурування контролера для шасі локального вводу-виводу:

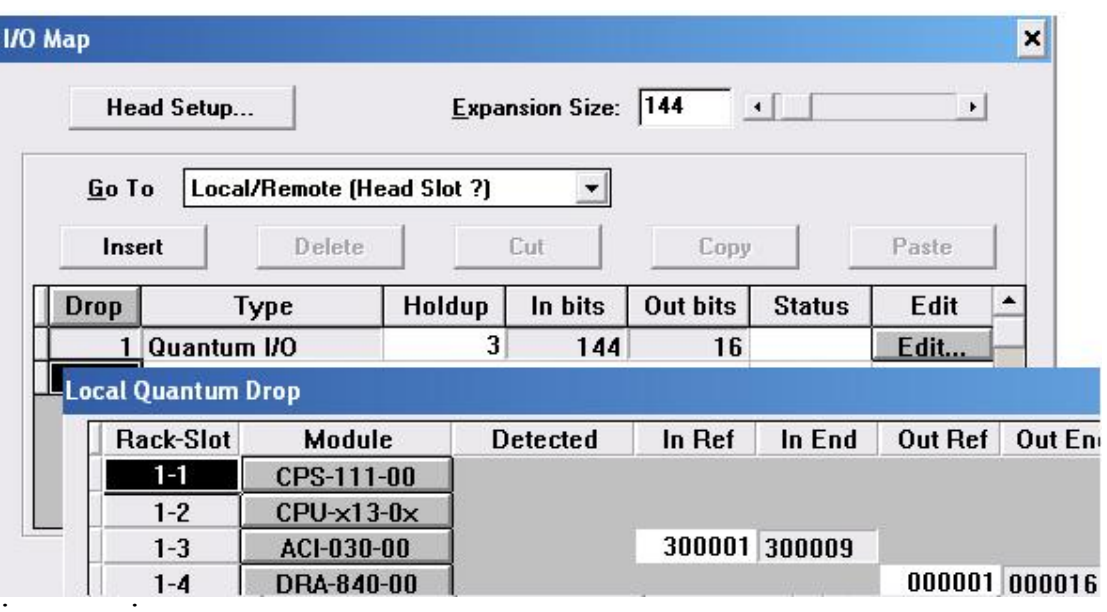

і розподіленого вводу-виводу:

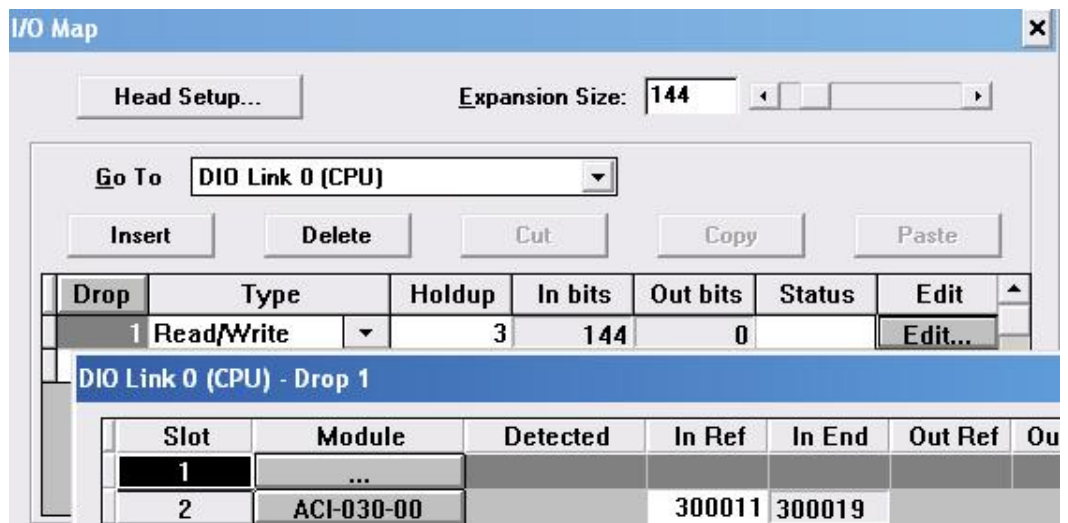

Протягом програмування на підставі структурної схеми системи автоматичного регулювання температури пари оголошуються змінні у вікні Variable Editor і визначаються настроєні параметри функціональних блоків:

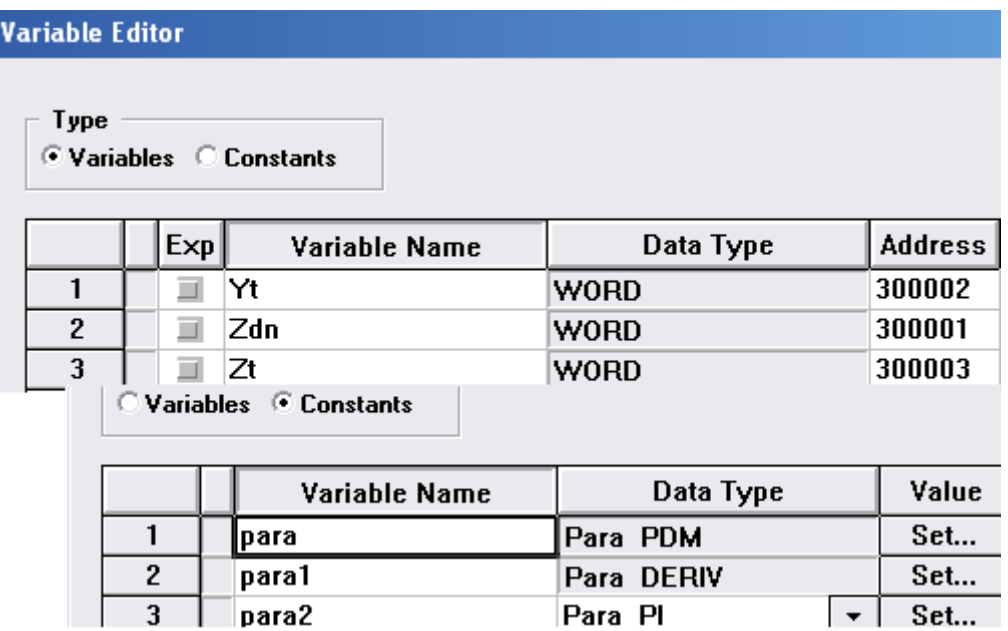

А також створюється програмний код, перевірка роботи якого здійснюється за допомогою емулятора. При наданні нових значень змінній Yt, або Zdn, у програмному коді відбуваються зміни сигналу у сполучних лініях, що зв'язують функціональні блоки, а також активізуються у різних кольорах виходи Y\_POS і Y\_NEG (більше-менше) функціонального блока PDM:

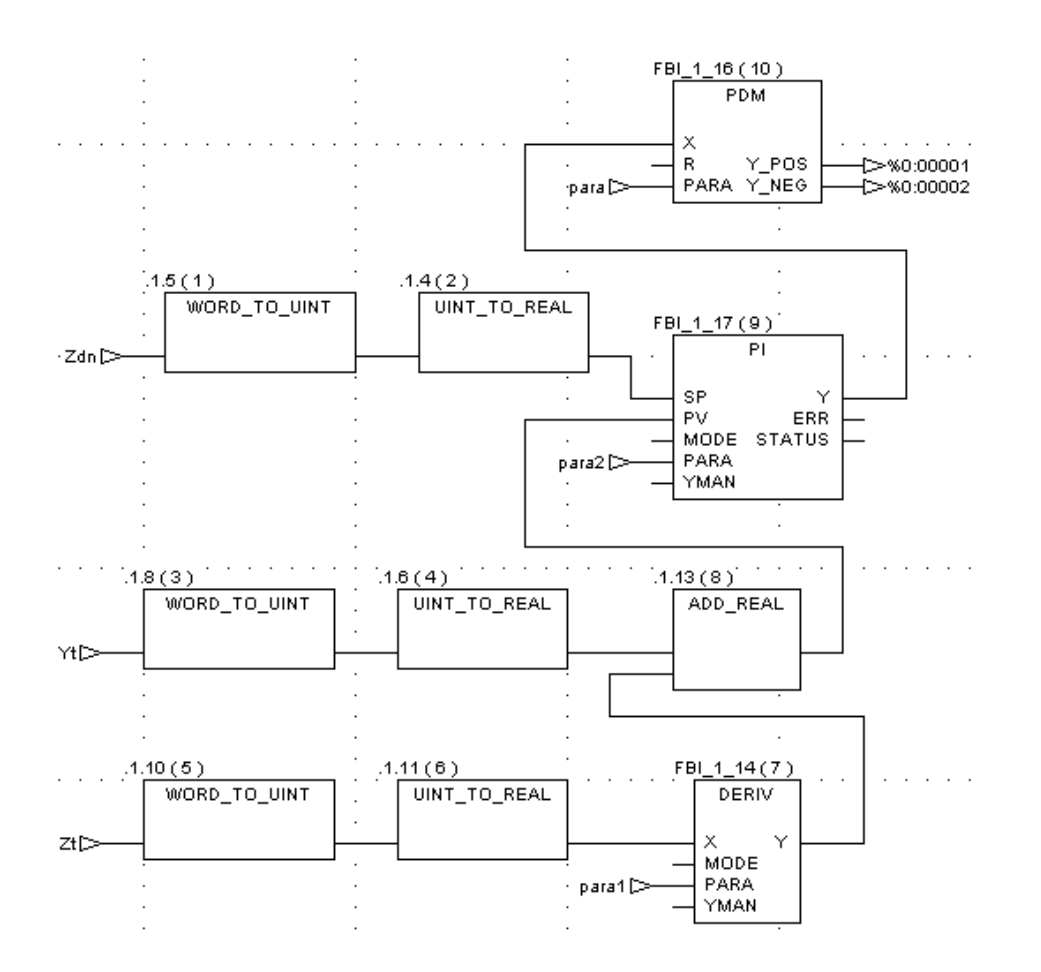

 Відповідно до створеного програмного коду, змінна Zdn, яка визначає задане значення регульованого параметра (температури пари), після перетворення її типу, подається на вхід SP функціонального блока РІ (ПІрегулятора). Поточне значення температури пари, яке в програмі відображає змінна Yt, подається на вхід PV того ж функціонального блока. Додатково на цей вхід через суматор ADD\_RЕAL подається похідна проміжної змінної Zt (температури пари після І-ї ступені пароперегрівника). Диференціювання Zt, після перетворення її типу відбувається у функціональному блоці DERIV.

 Функціональний блок РІ формує керувальний вплив, який з виходу Y у вигляді аналогового сигналу подається на вхід Х функціонального блока широтно-імпульсного модулятора PDM. Завдяки властивостям цього блоку на виходи контролера з адресами %0:00001 і %0:00002 подається модульований з аналогового імпульсний сигнал, який керує роботою виконавчого механізму сталої швидкості, що змінює подачу конденсату на охолодження перегрітої пари.

#### *2.1.7. Висновки*

1. На базі літературних джерел зроблено опис будови і технології виробництва пари у багатопаливному котлоагрегаті, а також наданий словесний алгоритм регулювання технологічних параметрів.

2. На основі розуміння роботи парогенератора та розглянутих алгоритмів автоматичного регулювання технологічних параметрів розроблена схема інформаційних потоків мікропроцесорної системи, яка складається з 13 вхідних сигналів і 6 вихідних.

18

 3. По каталогам технічних засобів автоматизації підібрані датчики технологічних параметрів і виконавчі механізми, які отримують керувальний вплив від мікропроцесорного контролера. Оскільки усі датчики мають на виході уніфіковані струмові сигнали з діапазоном 4-20мА, то для роботи з ними вибрано два 8-канальні модулі аналогового вводу 140 АСІ 030 00.

 Для керування роботою шістьох виконавчих механізмів сталої швидкості, задіяні дванадцять виходів 16-канального дискретного модуля виводу 140 DRA 840 00, які оснащені вихідними реле з нормально відкритими контактами.

 Для опитування 13 входів, обробки інформації, відповідно до алгоритмів керування окремими технологічними параметрами, оновлення станів 12 вихідних каналів, реалізації одної гілки розподіленого вводу-виводу та здійснення інших процедур у системі управління, використовується центральний процесор 140CPU 113 03.

На підставі сумарного струму – 1599мА, що споживають модулі центрального шасі підібрано модуль живлення 140CPS 111 00, який має вхідну напругу ~100-276В, а вихідний струм шини дорівнює максимум 3А.

Для реалізації розподіленого вводу-виводу використовуються два шасі – центральне 4-слотове 140 ХВР 004 00 і розподілене 2-слотове 140 ХВР 002 00. На центральному установлені модуль живлення, центральний процесор, аналоговий модуль вводу і дискретний модуль виводу, а на розподіленому – адаптер вузлу 140 CRA 211 10 і аналоговий модуль вводу. Для з'єднання порту Modbus Plus центрального процесора з адаптером використовується кабель 490 NAA 271 01.

4. Для реалізації автоматичного регулювання температури перегрітої пари, розроблено додаток користувача FBD-мовою. При створені програмного коду використані функціональні блоки PI1, PDM,DERIV, ADD\_REAL, UINT\_TO\_REAL, WORD\_TO\_UINT, REAL\_TO\_UNIT i UINT\_TO\_WORD. Перевірка роботи програми на симуляторі підтвердила правильність створеного додатку користувача.

#### *Література*

 1. Бузников Е.Ф. и др. Производственные и отопительные котельные. М. «Теплотехника», 1984.- 234 с.

 2. Modicon Inc. Quantum Series Automation. Технические средства. Справочное руководство.-<http://www.schneider-electric.ua/>

 3. Modicon Inc. Платформа автоматизации Modicon Quantum. <http://www.schneider-electric.ua/>

4. Элемер. Каталог продукции 2010.

5. CD Альтера. Каталог для энергетиков и инженеров по автоматизации.

 6. ПЭК. Исполнительные механизмы пусковые и управляющие устройства. Каталог продукции

 7. Ніколаєнко А.М. Програмування систем реального часу. Методичні вказівки до лабораторного практикуму. Запоріжжя, 2010.-49с.

#### *Завдання 2*

Зрозуміти технологію заватаження шихти у приймальні бункери агломераційних машин і принципи управління роботою механізмів. Скласти схему інформаційних потоків, виконати підбір необхідних датчиків і виконавчих пристроїв, здійснити проектне компонування контролера ADAM 5510KW і розробити у середовищі MULTIPROG SFC-мовою програмний додаток для системи автоматичного управління процесом завантаження приймальних бункерів, виконати перевірку роботи програми і описати її роботу.

# *2.2.1.Технологія завантаження шихти у приймальні бункери агломераційних машин і принципи управління роботою механізмів*

На ділянці приймальних бункерів спікального відділення аглофабрики здійснюється розподіл потоку шихти між трьома паралельно розташованими бункерами. Як розподільний пристрій використовується автостела. Під кожним бункером є віброживильник, який безперервно розвантажує шихту у подальшому технологічному напрямі.

Алгоритм завантаження бункерів наступний: спочатку передбачається, що усі 3 бункери порожні, про що свідчить сигнал з датчика нижнього рівня і автостела знаходиться над першим бункером. Оператор перемиканням ключа вибирає режим управління - "ручний" або "автоматичний".

В автоматичному режимі завантаження бункерів відбувається за циклічною схемою, коли автостела рухається вперед (прямий цикл завантаження) і послідовно заповнює усі бункери до спрацьовування датчиків верхнього рівня. Після цього цикл завантаження повторюється у зворотному напрямі (зворотний цикл). Переміщення автостели від одного бункера до іншого здійснюється за часом.

У режимі ручного керування оператор має нагоду завантажити будь-який бункер натисненням відповідної кнопки. Якщо автостела при переході з автоматичного на ручне керування, рухалася від одного бункера до іншого, то вона зупиниться і відновить рух, коли оператор натисне кнопку завантаження потрібного бункера.

При переході з ручного на автоматичне керування завантаження продовжується у тому ж циклі, при якому воно було перерване при переході на ручний режим.

Якщо відбулася аварійна зупинка конвеєра подачі шихти до бункерів, то рух автостели у будь-якому напрямі блокується.

# *2.2.2. Схема інформаційних потоків*

 Щоб визначити всі вхідні і вихідні сигнали мікропроцесорної системи і здійснити проектне компонування контролера ADAM 5510KW для системи автоматичного управління процесом завантаження приймальних бункерів, необхідно на основі розглянутих алгоритмів ручного і автоматичного управління роботою механізмів скласти схему інформаційних потоків, рис2.1.

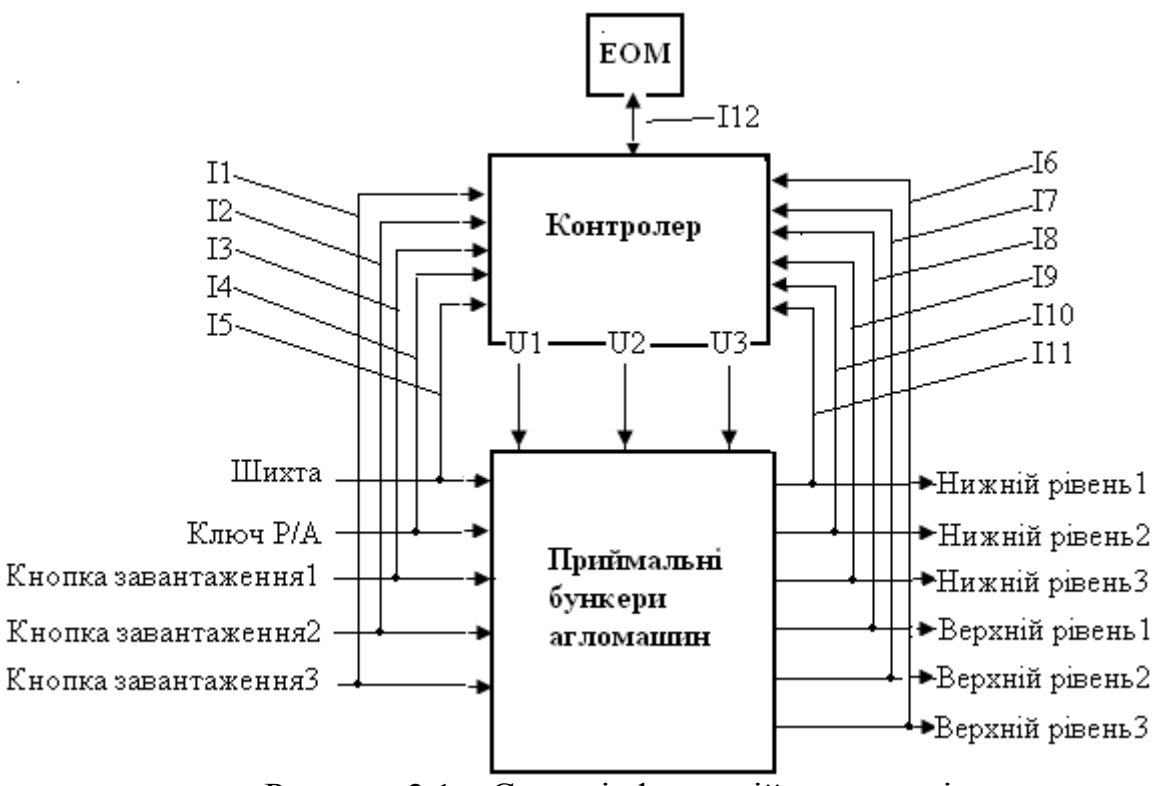

Рисунок 2.1 – Схема інформаційних потоків.

Потоки інформаційних сигналів:

- **І1 –кнопка ручного керування завантаженням бункера №3;**
- **І2 –кнопка ручного керування завантаженням бункера №2;**
- **І3 –кнопка ручного керування завантаженням бункера №1;**
- **І4 –перемикач вибору режиму роботи;**
- **І5 –кнопка керування подачею шихти;**
- **І6 –верхній рівень шихти у бункері №3;**
- **І7 –верхній рівень шихти у бункері №2;**
- **І8 –верхній рівень шихти у бункері №1;**
- **І9 –нижній рівень шихти у бункері №3;**
- **І10 –нижній рівень шихти у бункері №2; І11–нижній рівень шихти у бункері №1;**

- Потоки керувальних сигналів: **U1 –рух автостели у прямому напрямі; U2 –рух автостели у зворотному напрямі; U3 –аварійна зупинка конвеєра подачі шихти.**
- 

#### *2.2.3. Визначення кількості та типу вхідних і вихідних сигналів мікропроцесорного контролера*

 Визначення кількості та типу вхідних і вихідних сигналів контролера здійснюється на основі аналізу роботи існуючих засобів вибору режимів роботи, ручного керування, вихідних сигналів датчиків, що контролюють технологічні параметри, а також виконавчих пристроїв, табл.2.1–2.4.

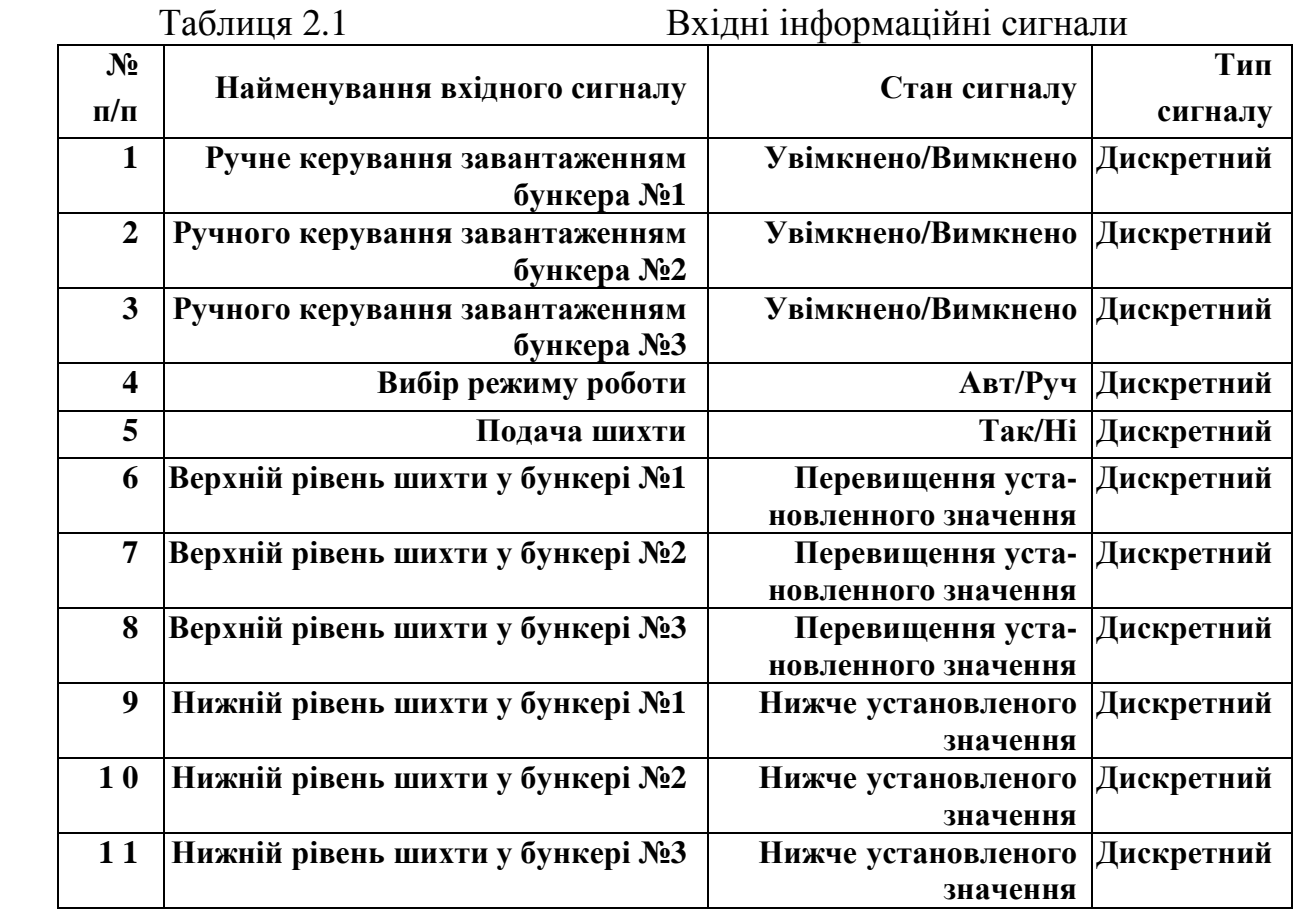

 Керуючись даними, що наведені у табл.2.1, і каталогами провідних виробників технічних засобів автоматизації – «СВ АЛЬТЕРА», «ВК Электро - Сервис» підібрані необхідні датчики та виконавчі механізми і визначені їх вихідні та вхідні сигнали, табл.2.3 і 2.4.

Таблиця 2.2. Технічні засоби, що формують вхідні сигнали контролера

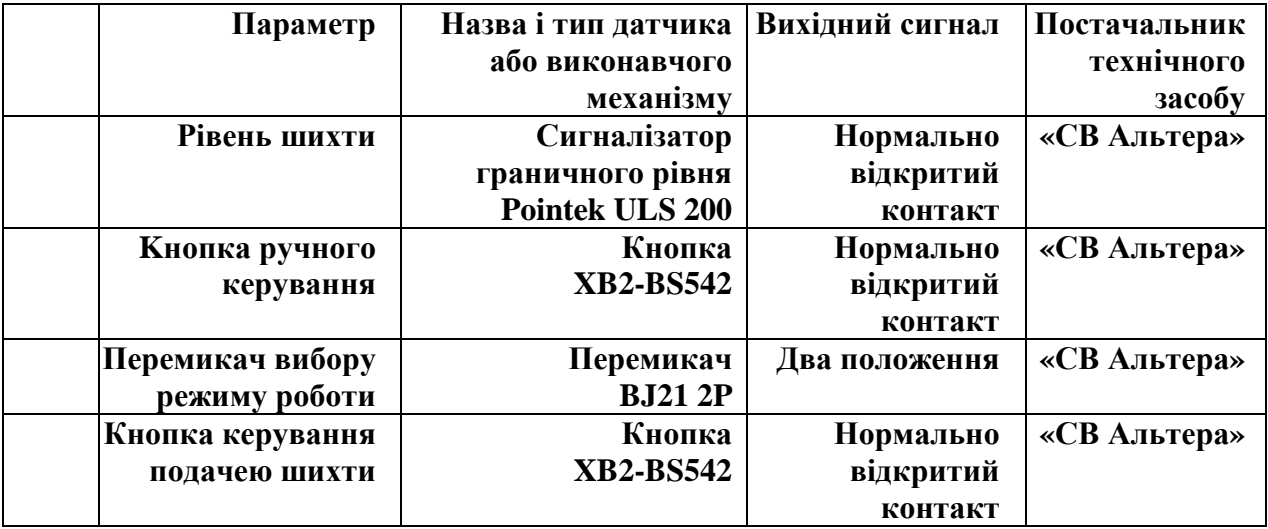

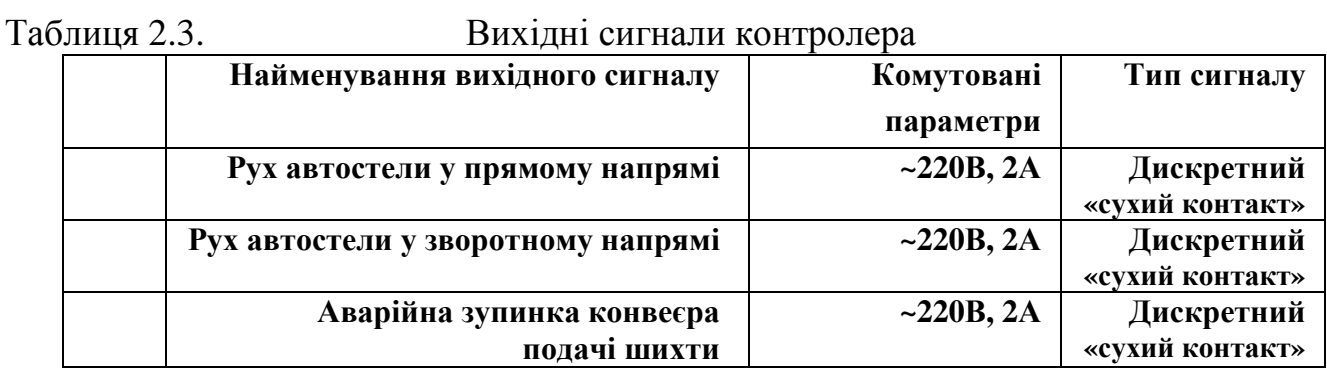

Таблиця 2.4. Виконавчі пристрої, що отримують вихідні сигнали

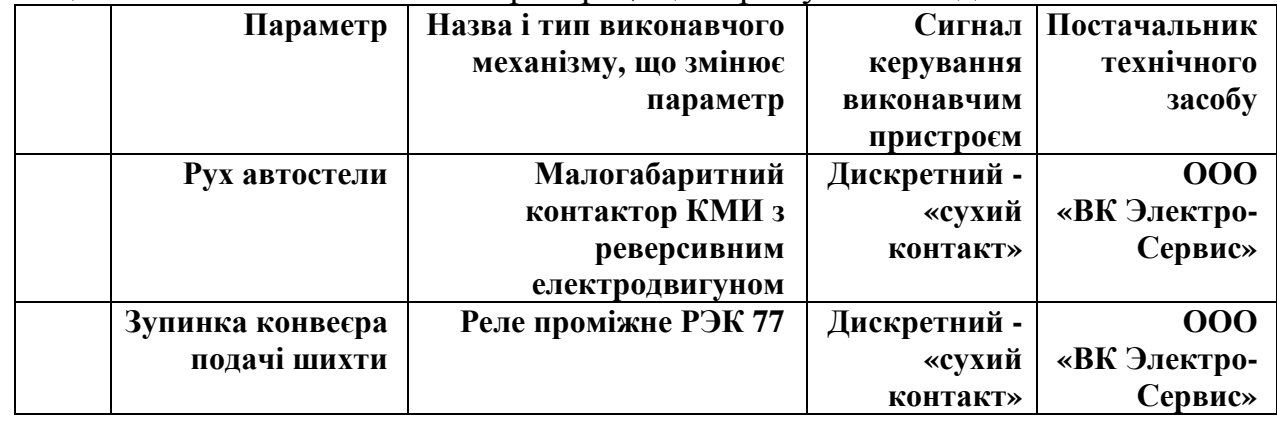

Відповідно до технології завантаження бункерів, алгоритму управління механізмами, наведеної схеми інформаційних потоків, а також таблиць 2.1 – 2.4, задача автоматизації процесу завантаження приймальних бункерів агломашин відноситься до класу логічних. Уся інформація про стан об'єкта автоматизації надається у дискретній формі. Вибір режиму роботи, керування механізмом завантаження бункерів в ручному та автоматичному режимах, а також роботою конвеєра подачі шихти, також здійснюється за допомогою дискретних сигналів. Тобто усі вхідні та вихідні сигнали, з якими працюватиме контролер, –дискретного типу.

#### *2.2.4. Проектне компонування контролера ADAM 5510KW*

ADAM 5510KW – це контролер фірми Advantech, який відповідає усім вимогам міжнародного стандарту IEC-61131-3 і може програмуватися п'ятьма технологічними мовами.

ADAM 5510KW призначений для використання в локальних розосереджених системах автоматизації у якості автономного контролера.

Контролер забезпечує прийом та видачу аналогових і дискретних сигналів, первинне перетворення їх відповідно до запрограмованих користувачем алгоритмів та обмін інформацією за послідовними каналами зв'язку на базі інтерфейсу RS-485. Мікроконтролер ADAM 5510KW має модульний принцип будови. Основою його конструкції є базовий блок, який складається з процесорного модуля, перетворювача напруги, 4-слотової пасивної панелі, трьох послідовних комунікаційних портів. В слоти контролера можуть бути установлені до 4-х модулів вводу-виводу серії ADAM

5000 із загальною кількістю каналів до 64. Живлення мікроконтролера здійснюється напругою =24В.

ADAM 5510KW має вбудовану Flash-пам'ять на 1,5Мбайт і статичну оперативну пам'ять на 640Кбайт для завантаження операційної системи та збереження даних.

 Проектне компонування контролера здійснюється на основі інформації про кількість та вид вхідних і вихідних сигналів, з якими працює контролер у процесі автоматичного управління технологічним процесом.

 Відповідно до схеми інформаційних потоків і табл.2.1, кількість сигналів, що надходять до контролера дорівнює 11 – усі вони дискретні.

 Керувальні сигнали, які формуються контролером, всього їх 3, також мають бути дискретними, оскільки завданням ПЛК є своєчасне вмикання або вимикання з роботи двигунів автостели і транспортера шихти.

 Серед дискретних модулів серії АDАМ-5000 є 16-канальний модуль вводу АDАМ-5051, який працює з сигналами типу «сухий контакт» і 6 канальний модуль виводу з релейними виходами АDАМ-5056. Враховуючи те, що при розв'язанні задачі управління завантаженням бункерів використовуються 11 вхідних сигналів і 3 вихідних дискретних сигнали типу «сухий контакт», використання модулів АDАМ-5051 і АDАМ-5056 повністю задовольняє потребам системи управління.

 Вибір процесорного модуля і джерела живлення для ADAM 5510KW не потрібен, оскільки його базовий блок комплектується вбудованим процесором і джерелом стабілізованої напруги, які розраховані на роботу з 4-ма модулями.

# *2.2.5. Розробка проекту і створення програмного коду системи автоматичного управління процесом завантаження приймальних бункерів*

MULTIPROG – це SoftLogic-система програмування промислових логічних контролерів, яка відповідає стандарту IEC 61131-3. Система базується на віконній технології, яка використовує графічні можливості MS - Windows. Тому принципи стандарту здебільшого реалізуються графічно з символами і іконами або діалогами, в яких можуть бути визначені властивості елементів.

За допомогою MULTIPROG можна програмувати на двох текстових ST та IL і трьох графічних – LD, FBD та SFC мовах стандарту IEC 61131-3. Здійснюється це в діалоговому режимі, використовуючи, так званий, Project Wizard (Майстр Проекту).

Графічний редактор системи дозволяє вільне розміщення об'єктів на робочому полі проекту, вибирати мову програмування та використовувати бібліотеку операторів, функцій і функціональних блоків. Він підтримує змішування графічних мов в одному робочому листку, встановлення нових елементів в існуючі мережі, переміщення об'єктів або мереж.

Текстовий редактор дозволяє легко і швидко створювати програми, завдяки кольоровому зображенню ключових слів, використанню бібліотечних блоків і елементів.

Система програмування має могутній засіб налагодження із зручним інтерфейсом користувача. За допомогою MULTIPROG перевірка програми контролера здійснюється на симуляторі без участі самого контролера.

 Створення додатку користувача у системі програмування MULTIPROG передбачає розробку проекту і створення програмного коду.

Проект у MULTIPROG – це деревовидне меню, яке складається з бібліотеки(Libraries), типу даних(Data Type), програмних модулів (Logical POUs) і набору елементів конфігурації, які зображені у піддереві Physical Hardware (Фізична апаратура):

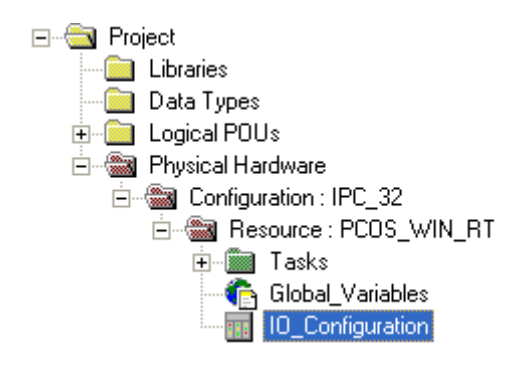

При програмному конфігуруванні контролера у вкладці I/O\_Configuration директорії Physical Hardware визначаються модулі вводувиводу, якими компонується контролер:

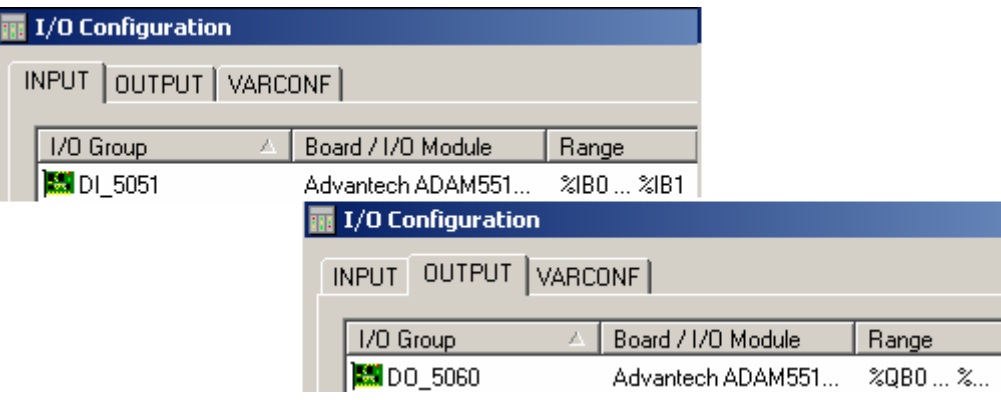

 Протягом програмування на підставі алгоритма управління процесом завантаження приймальних бункерів оголошуються змінні і створюється програмний код. Список оголошених змінних наведено у наступні таблиці:

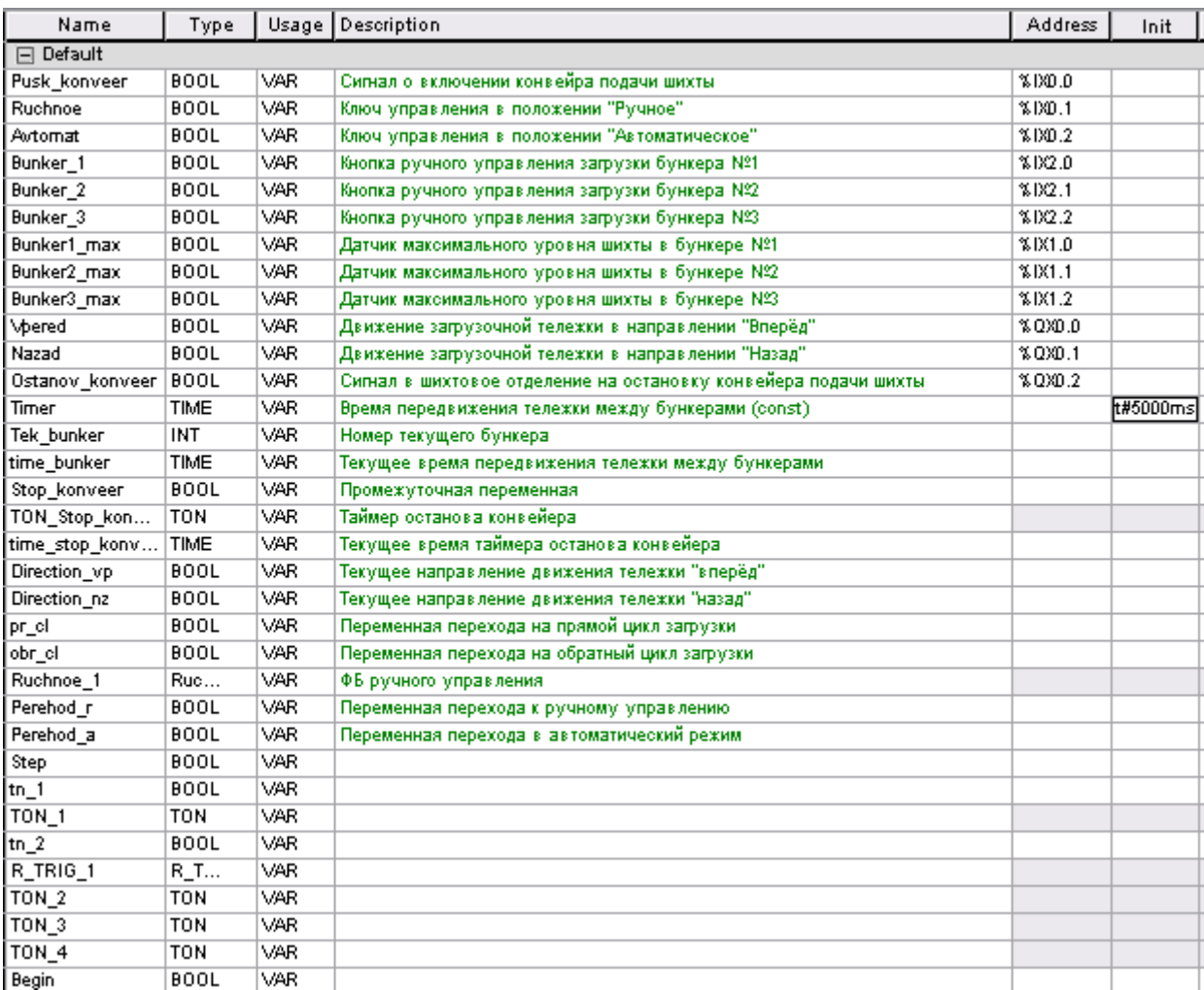

 Загальна структура алгоритму управління завантаженням бункерів розроблена SFC-мовою, рис.2.2. Вона реалізує прямий і зворотний цикли в роботі автостели, а також режим ручного керування. Програмування дій кроків і умов переходів SFC-струкрури виконано LD-, FBD- і ST-мовами.

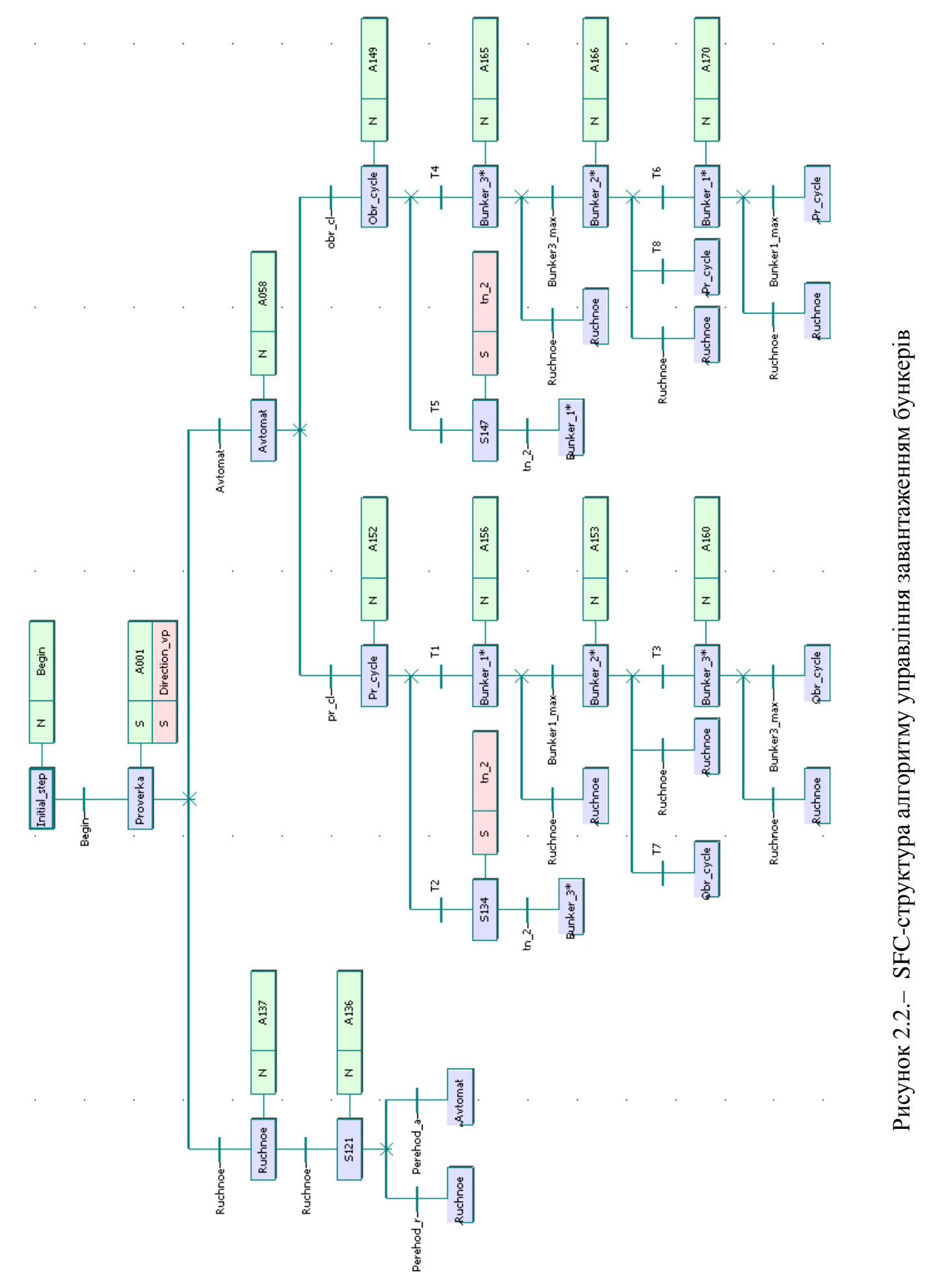

Рисунок 2.2. - SFC-структура алгоритму управління завантаженням бункерів

 SFC-структура є комбінацією кроків і переходів, що поєднуються у певній послідовності. Альтернативні гілки, що йдуть після кроку Proverka, відповідають за ручний режим роботи автостели і автоматичний. Умова переходу визначається станом змінних Ruchnoe і Avtomat. В автоматичному режимі, залежно від стану змінних pr\_cl і obr\_cl, здійснюється перехід на одну з альтернативних гілок, що відповідають за прямий або зворотний цикл завантаження. У цих гілках SFC-програми шляхом послідовного виконання кроків і переходів, реалізується алгоритм прямого або зворотного циклу завантаження. При виконанні останньої умови переходу стає активним крок, що здійснює "стрибок" на гілку наступного циклу завантаження. Проміжні альтернативні гілки перевіряють умову переходу на ручний режим, який є пріоритетним по відношенню до інших умов переходу.

 У вихідному стані всі бункери порожні і автостела знаходиться над першим бункером. При подачі сигналу про увімкнення конвеєра (0-ий вхід 0-го модуля дискретного вводу) і переводу оператором ключа управління в положення "автоматичне" (2-ій вхід 0-го модуля) починається прямий цикл завантаження. Заповнюється 1-ий бункер і після досягнення максимального рівня шихти, що фіксує датчик верхнього рівня, (0-ий вхід 1-го модуля дискретного вводу), автостела починає рух уперед до 2-го бункера, про що свідчить червоний колір 0-го виходу 0-го модуля дискретного виводу:

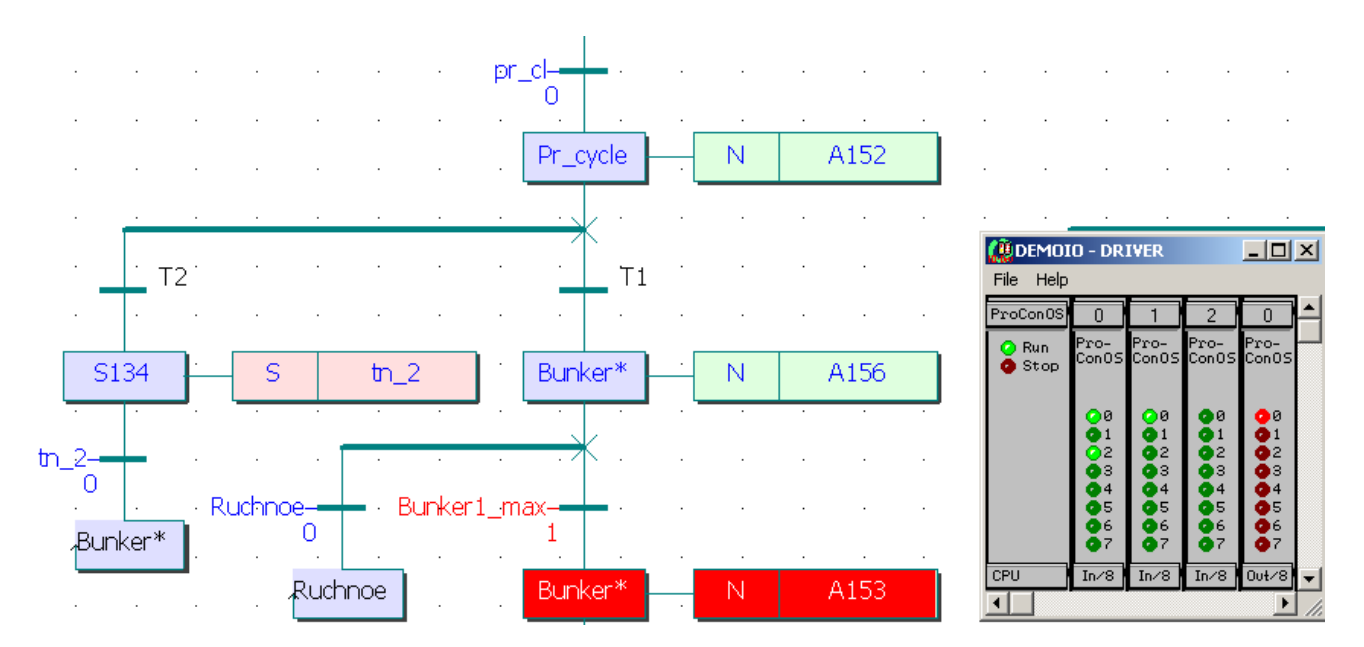

Дія А153 відповідає за переміщення автостели від 1-го бункера до 2 го, написана LD- і FBD-мовами. Фрагмент її має вигляд:

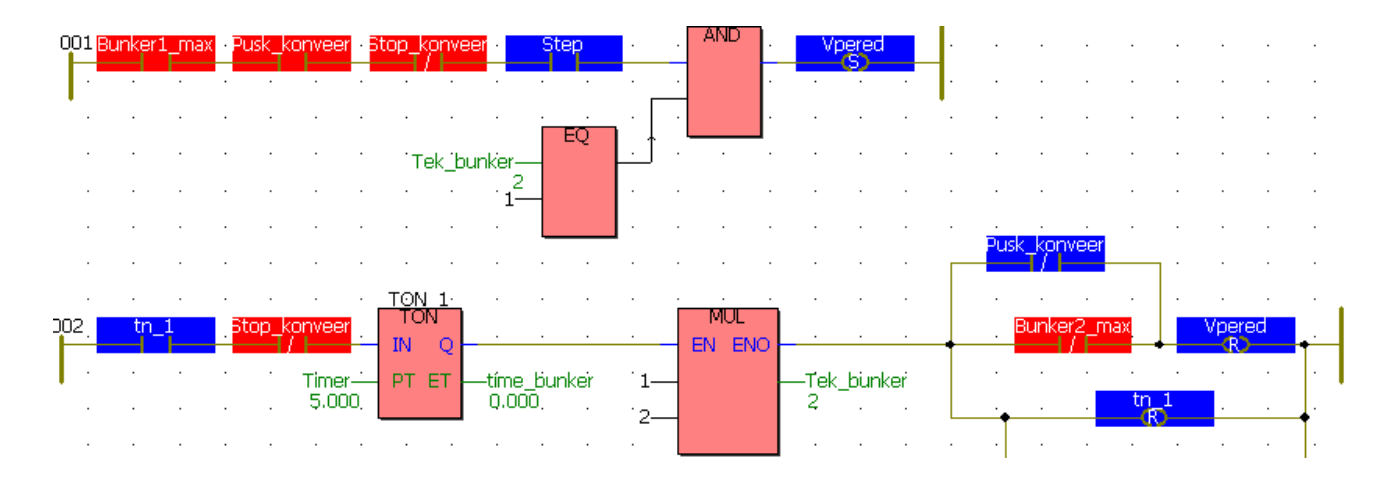

Коли автостела зупиниться над другим бункером, почнеться його завантаження. Після спрацьовування датчика верхнього рівня 2-го бункера (1-ий вхід 1-го модуля вводу) автостела зміщується до 3-го бункера і починає його заповнювати. У разі, якщо пуск віброживільників бункерів не відбувся і усі бункери заповнені, щоб уникнути переповнення 3-го бункера, через інтервал часу 10с у шихтове відділення подається сигнал про виключення конвеєра подачі шихти на ділянку. (2-ий вихід 0-го модуля дискретного виводу). Цю перевірку виконує дія А001, яка є активною і незалежна від подальших кроків і переходів:

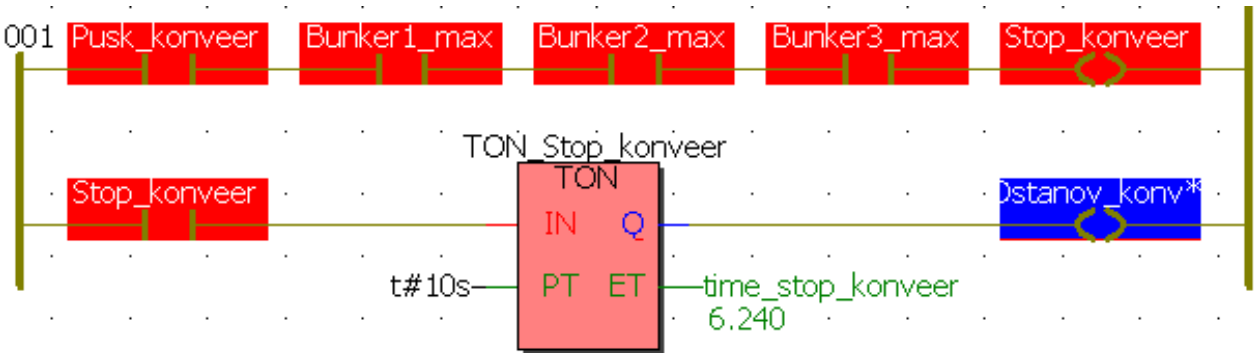

Якщо рівень у бункерах убуває, то починається цикл завантаження, при якому автостела рухається у зворотному напрямі і по черзі завантажує незаповнені бункери до максимального рівня. У наведеному нижче фрагменті програми, автостела рухається назад (1-ий вихід 0-го модуля дискретного виводу) від 3-го бункера до 1-го, не зупиняючись над заповненим 2-им. Час пересування дорівнює 10 с.

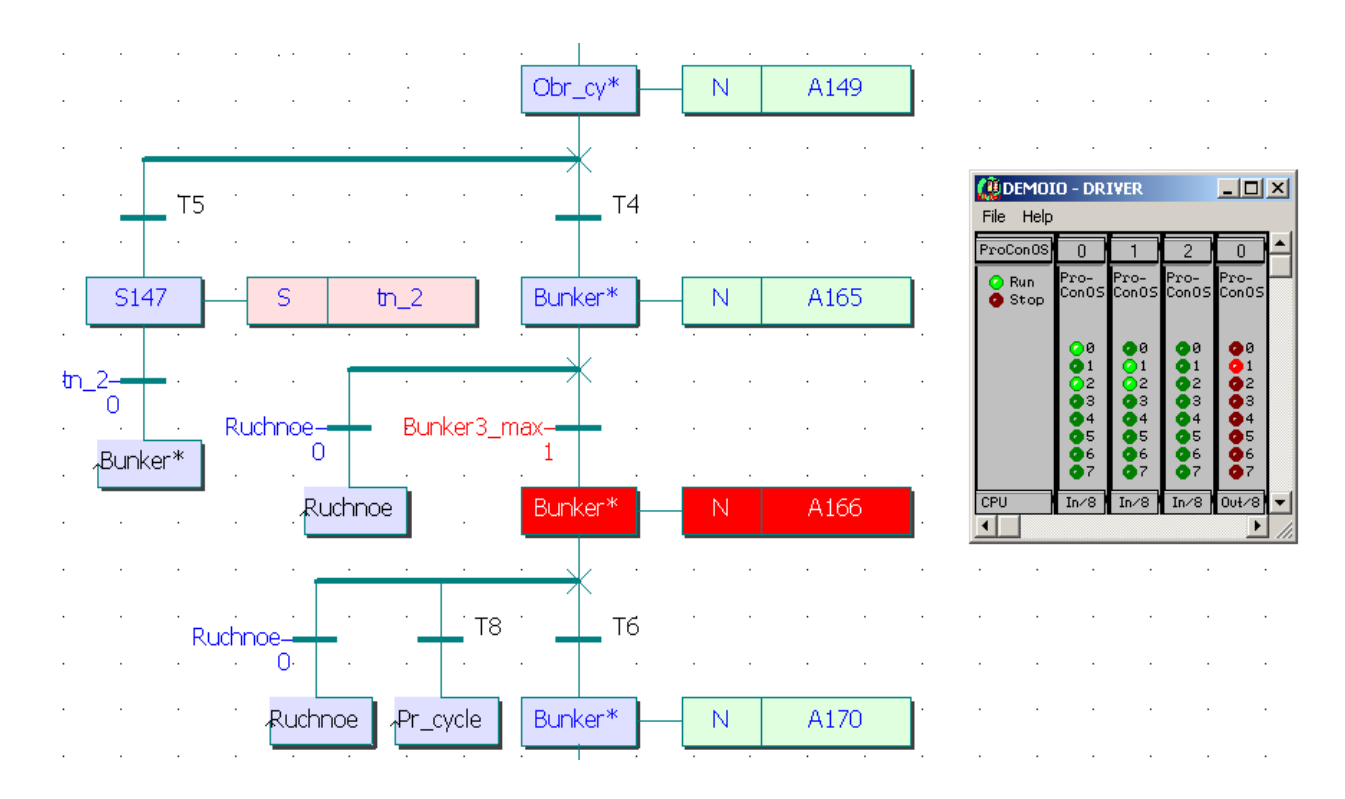

Після завантаження 1-го бункера цикл роботи змінюється, і автостела рухається уперед до найближчого незаповненого бункера. За змістом дії прямого і зворотного циклу аналогічні одна одній, відмінність полягає тільки в напрямі руху автостели.

При переході у режим ручного керування, циклічне завантаження бункерів припиняється, і в програмі відбувається перехід до дії, яка відповідає за цей режим роботи. Дія містить функціональний блок користувача, який визначає номер поточного бункера, що завантажується, номер бункера визначеного оператором для завантаження, напрям і час руху автостели до нього:

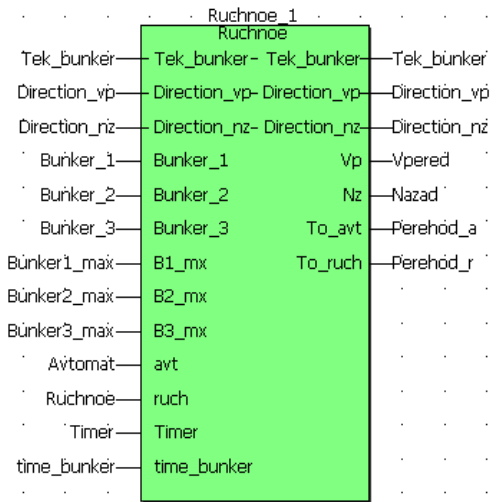

Список оголошених змінних, при створенні функціонального блока користувача, наведений у наступні таблиці:

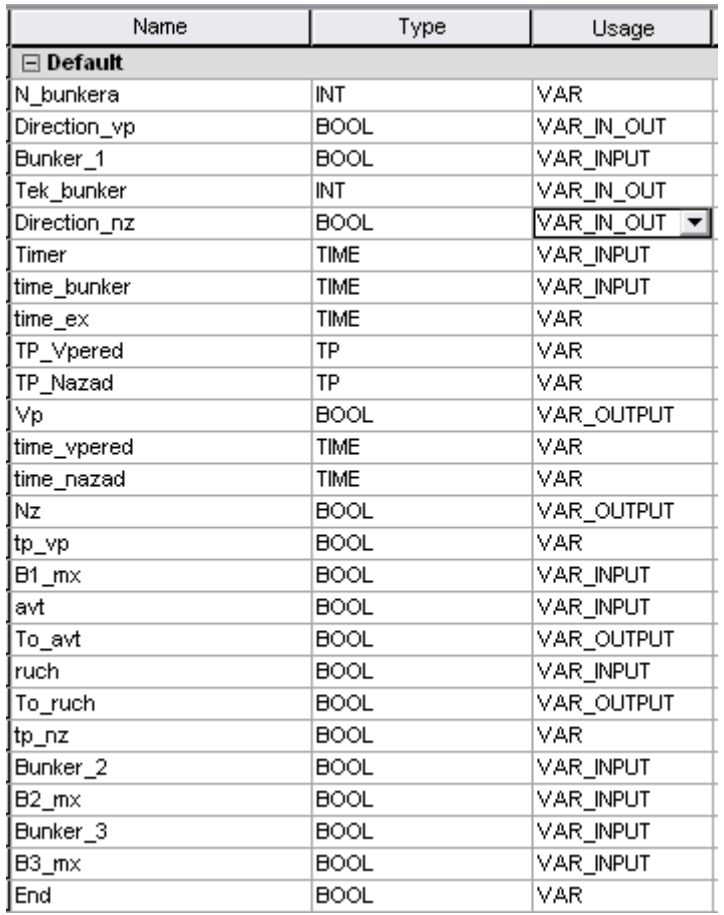

Якщо автостела, при переході з автоматичного на ручне керування, рухалася від одного бункера до іншого, то вона зупиняється. У цьому випадку час її руху до необхідного бункера у ручному режимі визначається, виходячи з поточного напряму руху автостели, часу, що пройшов з моменту початку її руху і до переходу у ручний режим, а також напряму, в якому автостела має рухатися при натисненні кнопки оператором. Загальний алгоритм функціонального блока ручного управління написаний SFC-мовою:

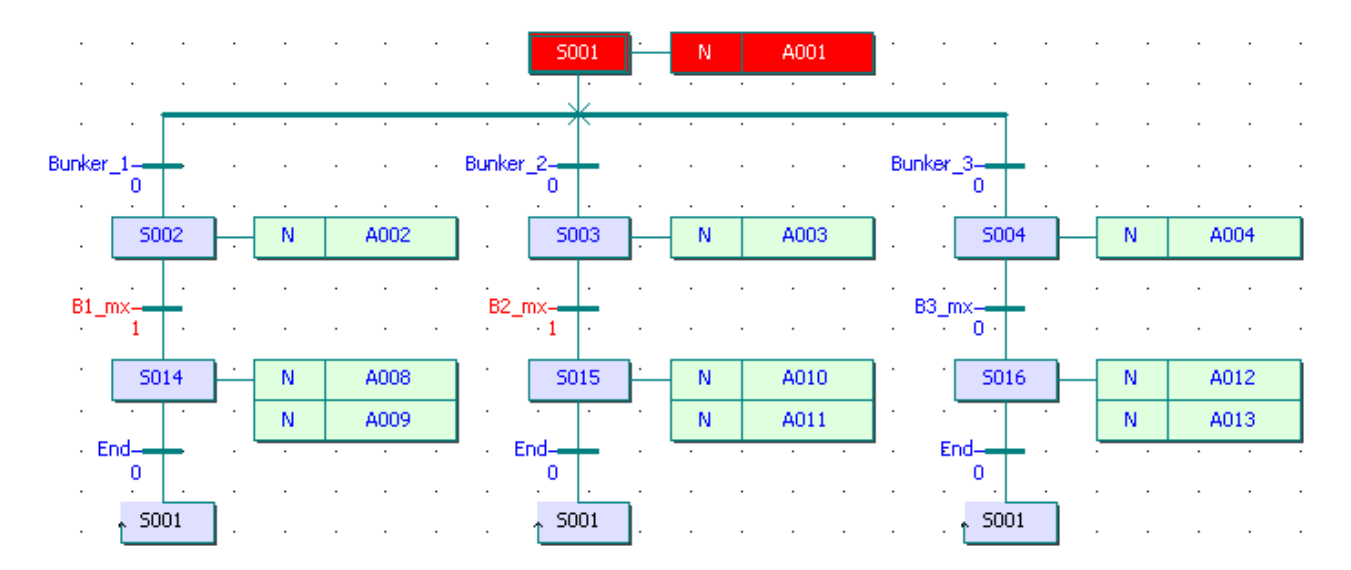

 Основні дії – FBD-мовою, із застосуванням блоків порівняння, логічних операцій «І», «АБО», блоків арифметичних операцій, таймерів і блоку вибору SELECT. Фрагмент програми дії А002 має вигляд:

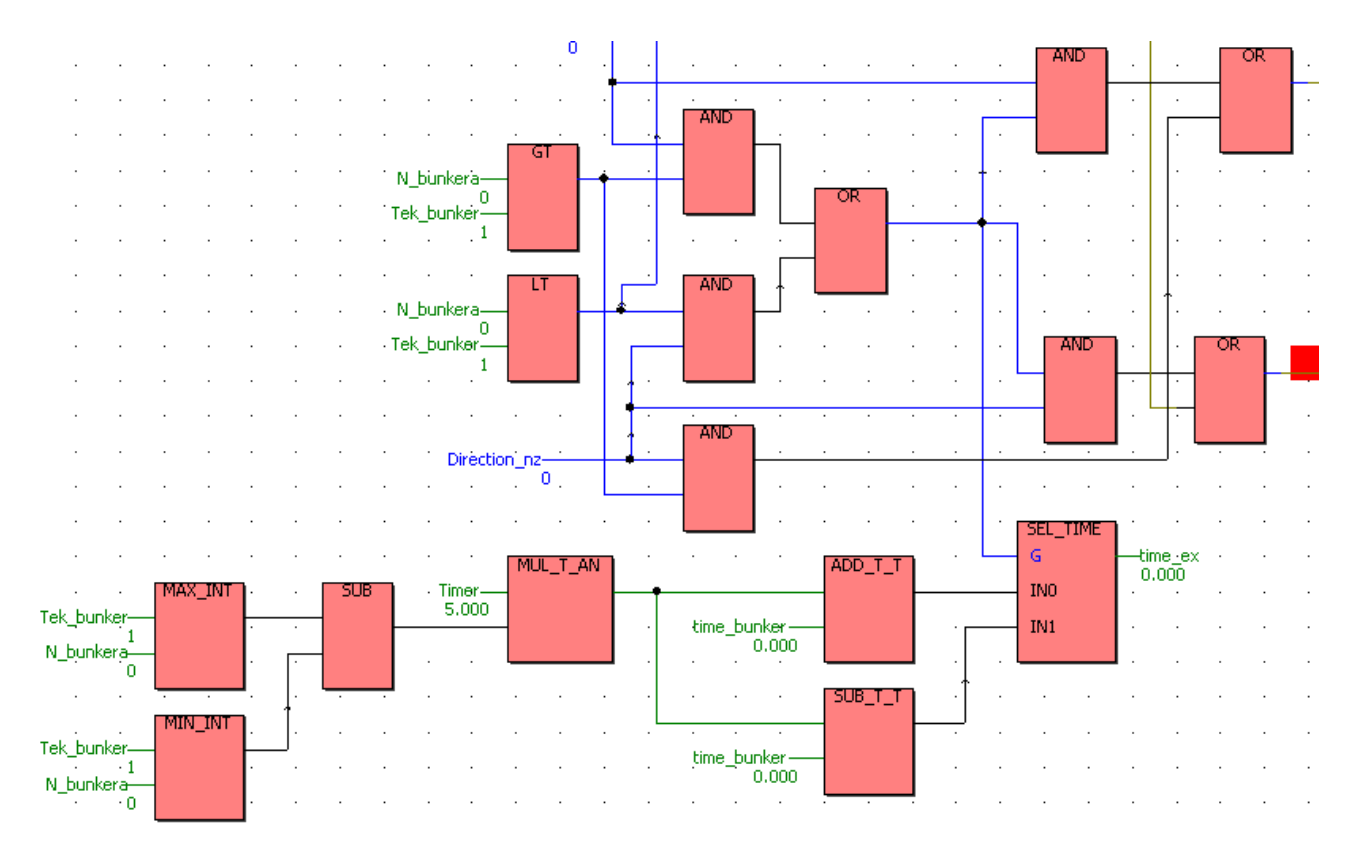

Промоделюємо ситуацію, коли під час пересування від 3-го бункера до 2-го, оператору знадобилося завантажити 1-ий бункер. При переході з автоматичного режиму в ручний (1-ий вхід 0-го модуля вводу), автостела зупинилася. Коли оператор натиснув кнопку завантаження 1-го бункера (0-ий вхід 2-го модуля вводу), автостела почала рухатися уперед. Час необхідний для пересування автостели визначається, як час руху її від 3-го бункера до 1-го (10 сек.) мінус час, який автостела вже пройшла від 3-го бункера до 2-го (1.66 сек). Тобто загальний час пересування автостели до 1-го бункера після її зупинки дорівнює 8.34 с:

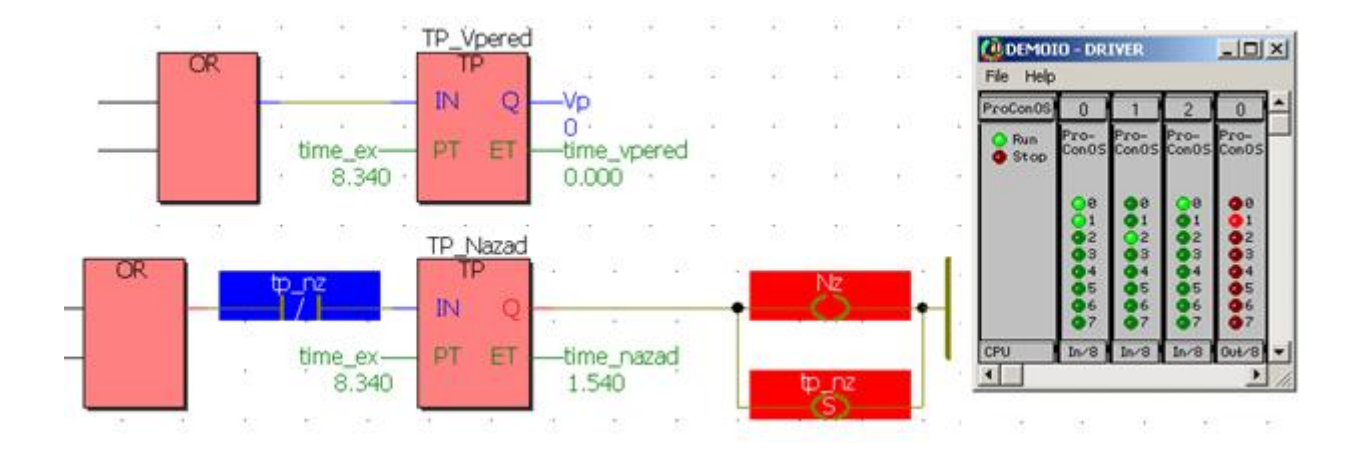

 Після закінчення завантаження 1-го бункера і переходу назад в автоматичний режим, автостела повернеться у циклічний режим завантаження і почне рух уперед до найближчого незаповненого бункера, тобто до 2-го.

 Якщо під час пересування автостели між бункерами відбулася раптова зупинка конвеєра подачі шихти, то автостела доїде до найближчого бункера і цикл завантаження припиниться до появи сигналу про включення конвеєра. Фрагмент програми, що відповідає за дану операцію має вигляд:

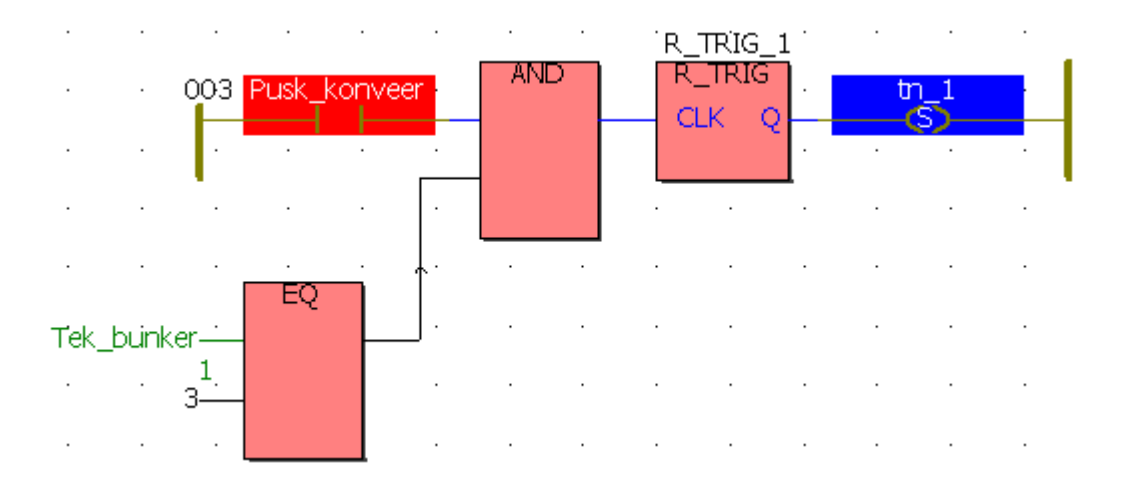

З наведеного фрагменту видно, що змінна «Pusk\_konveer» - у червоному кольорі, тобто знаходиться у стані TRUE (кнопка пуску конвеєра розімкнена). Як наслідок - транспортер не працює (змінна «tn\_1»- хибна).

#### *2.2.6. Висновки*

1. Зроблено опис технології завантаження приймальних бункерів шихтою, а також наданий словесний алгоритм роботи автостели.

2. Розроблена схема інформаційних потоків мікропроцесорної системи, яка складається з 11 вхідних сигналів і 3 вихідних.

 3. Відповідно до технології завантаження бункерів, алгоритму управління механізмами, наведеної схеми інформаційних потоків, задача автоматизації процесу завантаження приймальних бункерів агломашин відноситься до класу логічних. Уся інформація про стан об'єкта автоматизації надається у дискретній формі. Вибір режиму роботи, керування механізмом завантаження бункерів в ручному та автоматичному режимах, а також роботою конвеєра подачі шихти, також здійснюється за допомогою дискретних сигналів.

 4. По каталогам технічних засобів автоматизації підібрані датчики контролю граничних значень рівня шихти у приймальному бункері, засоби вибору режимів роботи, ручного керування, а також виконавчі пристрої, що отримують керувальний вплив від мікропроцесорного контролера.

 5. Оскільки усі технічні засоби, що формують 11 вхідних сигналів контролера, мають на виході дискретний сигнал типу «сухий контакт», у якості модуля вводу вибрано 16-канальний АDАМ-5051. Для дискретного управління трьома двигунами використовується 6-канальний модуль з релейними виходами АDАМ-5056.

 6. Програмний код контролера створений SFC-мовою. Перевірка роботи програми на симуляторі підтвердила відповідність її роботи алгоритму керування автостелою.

#### *Література*

 1. Котов К.И., Шершевер М.А. Промышленные системы автоматизации металлургических агрегатов, М., «Металлургия», 1980.- 256с.

2. CВ Альтера. Каталог для энергетиков и инженеров по автоматизации.

3. <http://www.electro/ru/>

2. Advantech. ADAM 5510 KW User's Manual.

 3. Ніколаєнко А.М. Програмування ПЛК у Softlogic-системі KW MULTIPROG: Навчальний посібник.-Запоріжжя: Видав.ЗДІА, 2008.-203с.